# **SONY**

# Blu-ray Disc™ / DVD uređaj za reprodukciju

## Upute za upotrebu

Zahvaljujemo vam na kupovini. Prije upotrebe uređaja za reprodukciju pozorno pročitajte ove upute.

Početak rada

Reprodukcija

Internet

Postavke i prilagodbe

Dodatne informacije

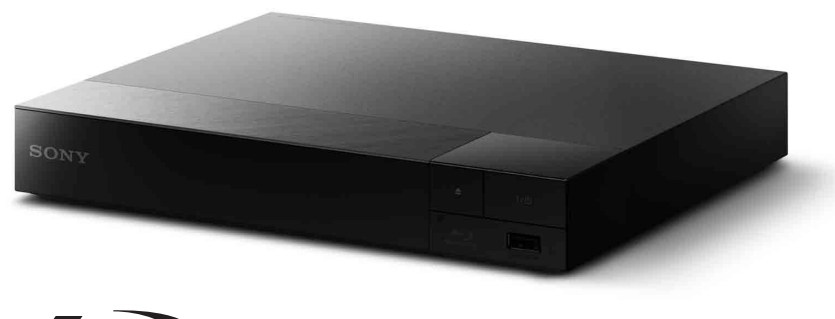

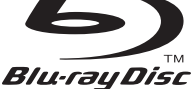

## <span id="page-1-0"></span>**UPOZORENJE**

Kako biste smanjili rizik od požara ili električnog udara, uređaj ne izlažite kapanju ili polijevanju te na njega ne stavljajte predmete napunjene tekućinom kao što su vaze.

Da biste izbjegli strujni udar, ne otvarajte kućište. Servisiranje prepustite samo kvalificiranom osoblju.

Kabel za napajanje smije se promijeniti samo u ovlaštenom servisu.

Ne izlažite baterije ili uređaje s ugrađenim baterijama prekomjernoj toplini, poput sunčeve svjetlosti i vatre.

#### **OPREZ**

Upotreba optičkih instrumenata s ovim uređajem poveća rizik od oštećenja očiju. S obzirom na to da je laserska zraka u Blu-ray Disc/DVD uređaju za reprodukciju štetna za oči, nemojte pokušavati rastavljati kućište.

Servisiranje prepustite samo kvalificiranom osoblju.

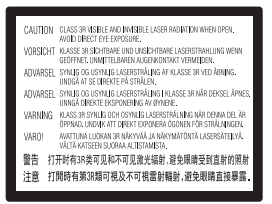

Ova se naljepnica nalazi na zaštitnom kućištu lasera unutar uređaja.

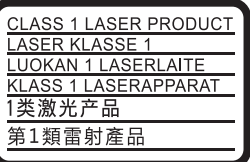

Ovaj uređaj klasificiran je kao laserski proizvod klase 1. OZNAKA LASERSKOG PROIZVODA KLASE 1 nalazi se na stražnjoj strani uređaja.

#### **Obavijest kupcima u Velikoj Britaniji i Republici Irskoj**

Kalupljeni utikač usklađen sa standardom BS1363 pričvršćen je na ovaj uređaj radi vaše zaštite i praktičnosti.

Ako je osigurač u utikaču potrebno zamijeniti, zamjenski osigurač mora biti iste snage kao i izvorni osigurač te mora imati odobrenje udruženja ASTA ili BSI na temelju standarda BS1362 (na primjer s oznakom  $\circledR$  ili  $\circledP$ ). Ako se na utikaču isporučenom uz opremu nalazi odvojivi poklopac osigurača, obavezno nakon zamjene osigurača vratite poklopac. Utikač nikada nemojte koristiti bez poklopca osigurača. Ako izgubite poklopac utikača, obratite se najbližem servisu tvrtke Sony.

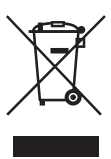

#### **Odlaganje stare električne i elektroničke opreme (primjenjivo u Europskoj uniji i drugim europskim državama s odvojenim sustavima za prikupljanje otpada)**

Ovaj simbol na proizvodu i njegovu pakiranju označava da se proizvod ne može odlagati kao kućanski otpad. Umjesto toga mora se odložiti na odgovarajuće odlagalište za recikliranje električne i elektroničke opreme. Pravilnim odlaganjem ovog proizvoda pridonosite sprječavanju mogućih negativnih posljedica za okoliš i ljudsko zdravlje do kojih bi moglo doći neispravnim odlaganjem ovog proizvoda. Recikliranjem materijala pridonosite očuvanju prirodnih resursa. Detaljnije informacije o recikliranju ovog proizvoda zatražite od lokalne gradske uprave, komunalne službe za zbrinjavanje kućanskog otpada ili u trgovini u kojoj ste kupili proizvod.

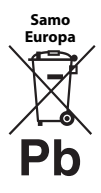

**Odlaganje iskorištenih baterija (primjenjivo u Europskoj uniji i drugim europskim državama sa sustavima za odvojeno prikupljanje otpada)**

Ovaj simbol na bateriji ili na pakiranju označava da se baterija

priložena s proizvodom ne smije odlagati kao kućanski otpad. Na određenim baterijama ovaj se simbol može pojaviti u kombinaciji s kemijskim simbolom. Kemijski simboli za živu (Hg) ili olovo (Pb) dodaju se ako baterija sadrži više od 0,0005% žive ili 0,004% olova. Pravilnim odlaganjem baterija pridonosite sprječavanju mogućih negativnih posljedica za okoliš i ljudsko zdravlje do kojih bi moglo doći neispravnim odlaganjem baterije. Recikliranjem materijala pridonosite očuvanju prirodnih resursa.

Kada zbog sigurnosti, performansi ili integriteta podataka mora biti ugrađena u proizvod, bateriju smije mijenjati samo kvalificirani serviser. Da biste omogućili pravilno postupanje s baterijom, proizvod po isteku vijeka trajanja odložite u odgovarajuće odlagalište za recikliranje električne i elektroničke opreme.

Upute za sve ostale baterije potražite u odjeljku o sigurnom vađenju baterije iz proizvoda. Bateriju odložite u odgovarajuće odlagalište za recikliranje iskorištenih baterija.

Dodatne informacije o recikliranju ovog proizvoda ili baterije zatražite od lokalne gradske uprave, komunalne službe za zbrinjavanje otpada ili u trgovini u kojoj ste kupili proizvod.

Proizvod je proizveden u ime tvrtke ili ga je proizvela tvrtka Sony Corporation, 1-7-1 Konan Minato-ku Tokio, 108-0075 Japan. Upiti koji se odnose na usklađenost proizvoda sa zakonodavstvom Europske unije trebaju se uputiti ovlaštenom predstavniku, Sony Deutschland GmbH, Hedelfinger Strasse 61, 70327 Stuttgart, Njemačka. Ako imate pitanja u vezi sa servisom ili jamstvom, obratite se na adrese navedene u zasebnim dokumentima o servisu i jamstvu.

#### **Mjere opreza**

- Uređaj radi pod naponom od 220 240 V AC, 50/60 Hz. Provjerite odgovara li radni napon uređaja naponu lokalne električne mreže.
- Uređaj postavite tako da je kabel za napajanje moguće odmah izvaditi iz zidne utičnice u slučaju problema.

#### **Napomena za korisnike u Europi (samo BDP-S5500)**

 $\epsilon$ 

Tvrtka Sony Corp. ovime izjavljuje da je ova oprema u skladu s osnovnim zahtjevima i relevantnim odredbama direktive 1999/5/EZ. Dodatne informacije potražite na sljedećem URL-u: http://www.compliance.sony.de/

## <span id="page-3-0"></span>**Mjere opreza**

Oprema je ispitana kabelom kraćim od 3 metra i u skladu je s ograničenjima navedenim u Direktivi o elektromagnetskoj kompatibilnosti (EMC).

#### **O postavljanju**

- Postavite uređaj za reprodukciju na dovoljno prozračno mjesto kako u unutrašnjosti uređaja za reprodukciju ne bi došlo do nakupljanja topline.
- Kako biste smanjili rizik od požara, ne prekrivajte ventilacijski otvor uređaja novinama, stolnjacima, zavjesama itd.
- Uređaj ne izlažite otvorenim izvorima vatre (na primjer, upaljenim svijećama).
- Uređaj za reprodukciju ne postavljajte u skučen prostor, primjerice, na policu za knjige ili slično.
- Uređaj nemojte postavljati na otvorenom, kao ni u automobile, brodove i druga vozila.
- <span id="page-3-1"></span>• Ako uređaj za reprodukciju unesete iz hladnog na toplo mjesto ili ga postavite u vrlo vlažan prostor, na lećama unutar uređaja može se kondenzirati vlaga. Ako se to dogodi, uređaj za reprodukciju možda neće pravilno raditi. U tom slučaju izvadite disk i ostavite uređaj za reprodukciju uključen približno pola sata dok vlaga ne ishlapi.
- Ne postavljajte uređaj za reprodukciju u nagnuti položaj. Projektiran je za rad samo u vodoravnom položaju.
- Ne stavljajte metalne predmete ispred prednje ploče. To može ograničiti prijam radiovalova.
- Ne postavljajte uređaj za reprodukciju na mjesta na kojima se upotrebljava medicinska oprema. To može prouzročiti kvar medicinskih instrumenata.
- Ako upotrebljavate srčani stimulator ili neki drugi medicinski uređaj, prije upotrebe funkcije bežične LAN mreže posavjetujte se s liječnikom ili proizvođačem medicinskog uređaja.
- Ovaj uređaj za reprodukciju valja postaviti i koristiti uz razmak od najmanje 20 cm između uređaja za reprodukciju i tijela osobe (to ne uključuje ekstremitete: ruke, zapešća, stopala i gležnjeve).
- Na uređaj za reprodukciju nemojte postavljati teške ili nestabilne predmete.
- U ladicu za disk ne stavljajte nikakve druge predmete osim diskova. U protivnom bi moglo doći do oštećenja uređaja za reprodukciju ili predmeta.
- Prilikom premještanja uređaja za reprodukciju izvadite sve diskove iz ladice. Ako to ne učinite, disk bi se mogao oštetiti.
- Prilikom premještanja uređaja za reprodukciju isključite kabel za napajanje izmjeničnom strujom i sve druge kabele.

#### **O izvorima napajanja**

- Uređaj za reprodukciju nije isključen iz izvora napajanja ako je priključen u zidnu strujnu utičnicu, čak i ako je uređaj za reprodukciju isključen.
- Isključite uređaj za reprodukciju iz zidne utičnice ako se njime ne namjeravate koristiti dulje vrijeme. Prilikom isključivanja kabela za napajanje izmjeničnom strujom držite ga za utikač, a ne povlačite sam kabel.
- Da biste spriječili oštećenja kabela za napajanje izmjeničnom strujom pridržavajte se sljedećih uputa. Ne koristite se kabelom za napajanje izmjeničnom strujom (naponski vod) ako je oštećen jer bi u suprotnome moglo doći do strujnog udara ili požara.
	- Nemojte prikliještiti kabel za napajanje izmjeničnom strujom između uređaja za reprodukciju i zida, police i sl.
	- Ne stavljajte teške predmete na kabel za napajanje izmjeničnom strujom niti povlačite sam kabel.

#### **O adapteru za izmjeničnu struju**

- Upotrijebite priloženi adapter za izmjeničnu struju za ovaj uređaj za reprodukciju jer drugi adapteri mogu uzrokovati kvar.
- Nemojte rastavljati ni provoditi obrnuti inženiering.
- Ne stavljajte adapter za izmjeničnu struju u skučene prostore kao što je polica knjiga ili vitrina.
- Ne povezujte adapter za izmjeničnu struju s putnim električnim pretvaračem koji može generirati toplinu i uzrokovati kvar.
- Ne bacajte ga i ne udarajte.

#### **O prilagodbi glasnoće**

Ne pojačavajte glasnoću dok slušate dijelove s vrlo niskom razinom ulaza zvuka ili bez zvučnih signala. U suprotnome može doći do oštećenja vašeg sluha i zvučnika tijekom glasnog dijela reprodukcije.

#### **O čišćenju**

Kućište, prednju ploču i kontrole čistite mekom krpom. Nemojte koristiti nikakvu abrazivnu krpu, prašak za ribanje ili otapalo, primjerice alkohol ili benzin.

#### **O diskovima za čišćenje, sredstvima za čišćenje diskova/leća**

Nemojte koristiti diskove za čišćenje i sredstva za čišćenje diskova/leća (uključujući tekuća sredstva i raspršivače). Oni mogu prouzročiti kvar uređaja.

#### **O zamjeni dijelova**

U slučaju popravljanja ovog uređaja za reprodukciju popravljeni dijelovi mogu se prikupljati u svrhu ponovne upotrebe ili recikliranja.

#### **O povezivanju putem HDMI OUT utičnice**

Budući da zbog nepravilnog rukovanja može doći do oštećenja HDMI OUT utičnice i utikača, pridržavajte se sljedećih uputa.

• Pažljivo poravnajte HDMI OUT utičnicu na stražnjoj strani uređaja za reprodukciju i HDMI utikač tako da usporedite njihove oblike. Provjerite da utikač nije preokrenut ili nagnut.

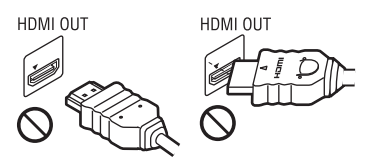

• Prilikom premještanja uređaja za reprodukciju svakako isključite HDMI kabel.

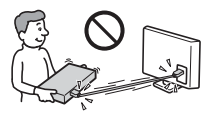

• HDMI utikač prilikom priključivanja ili isključivanja HDMI kabela držite ravno. Nemojte zakretati ili silom umetati HDMI utikač u priključak HDMI OUT.

#### **Za gledanje 3D videoslika (samo BDP-S5500/S4500)**

Neke osobe tijekom gledanja 3D videozapisa mogu osjetiti nelagodu (kao što je napor očiju, umor ili mučnina). Sony svim gledateljima preporučuje uzimanje redovitih stanki tijekom gledanja 3D videozapisa. Duljina i učestalost potrebnih stanki razlikovat će se od osobe do osobe. Sami morate odlučiti što vam najviše odgovara. Ako osjetite nelagodu, morate prestati gledati 3D videoslike dok nelagoda ne prestane; savjetujte se s liječnikom ako mislite da je to potrebno. Također biste trebali pregledati (i) priručnik s uputama i/ili poruku koja upućuje na oprez za svaki drugi uređaj koji upotrebljavate ili za Blu-ray Disc sadržaje koji se reproduciraju na ovom proizvodu te (ii) potražiti najnovije informacije na našem web-mjestu (http://www.sony-europe.com/myproduct/). Vid male djece (osobito one ispod šest godina starosti) još uvijek je u razvoju. Prije nego što dopustite maloj djeci gledanje 3D videoslika, posavjetujte se s liječnikom (pedijatrom ili okulistom).

Da bi bili sigurni da djeca slijede prethodno navedene preporuke, odrasli bi ih trebali nadzirati.

### **VAŽNA OBAVIJEST**

Oprez: ovaj uređaj za reprodukciju može beskonačno prikazivati nepomičnu videosliku ili zaslonski prikaz na televizoru. Ako nepomičnu videosliku ili zaslonski prikaz prikazujete na televizoru dulje vrijeme, postoji rizik od oštećenja zaslona. Tome su podložni televizori s plazma zaslonima i projekcijski televizori.

Ako imate pitanja ili probleme u vezi s uređajem za reprodukciju, obratite se najbližem prodavaču proizvoda tvrtke Sony.

#### **Zaštita autorskih prava**

Napominjemo da se u Blu-ray Disc™ i DVD medijima koriste napredni sustavi zaštite sadržaja. Ti sustavi, pod nazivom AACS (Advanced Access Content System) i CSS (Content Scramble System), mogu sadržavati neka ograničenja reprodukcije, analognog izlaza i drugih sličnih značajki. Funkcioniranje proizvoda i postavljena ograničenja mogu se razlikovati ovisno o datumu kupnje jer upravni odbor za AACS može usvojiti ili promijeniti pravila ograničenja nakon kupnje.

#### <span id="page-5-0"></span>**Obavijest o tehnologiji Cinavia**

Ovaj proizvod pomoću tehnologije Cinavia ograničava korištenje neovlaštenih kopija nekih komercijalnih filmova i videozapisa te njihovih zvučnih zapisa. Ako se otkrije zabranjena upotreba neovlaštene kopije, prikazat će se poruka, a reprodukcija ili kopiranje bit će prekinuti.

Dodatne informacije o tehnologiji Cinavia potražite u internetskom informativnom centru za korisnike tehnologije Cinavia na adresi http://www.cinavia.com. Da biste poštom zatražili dodatne informacije o tehnologiji Cinavia, pošaljite poštansku dopisnicu sa svojom adresom na sljedeću adresu: Cinavia Consumer Information Center, P.O. Box 86851, San Diego, CA, 92138, SAD.

#### **Informacije o priručniku**

Na fotografiji na naslovnici je uređaj BDPS5500.

#### **Autorska prava i zaštitni znakovi**

- Java je zaštitni znak tvrtke Oracle i/ili njezinih partnera.
- Proizvedeno pod licencom tvrtke Dolby Laboratories. Dolby i simbol s dvostrukim slovom D zaštitni su znakovi tvrtke Dolby Laboratories.
- Za DTS patente pogledajte http://patents.dts.com. Proizvedeno pod licencom tvrtke DTS Licensing Limited. DTS, simbol i DTS te simbol zajedno registrirani su zaštitni znaci, a DTS 2.0+Digital Out zaštitni je znak tvrtke DTS, Inc. © DTS, Inc. All Rights Reserved.

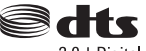

2.0+Digital Out

- Izrazi HDMI® i HDMI High-Definition Multimedia Interface te logotip HDMI zaštitni su znaci ili registrirani zaštitni znaci tvrtke HDMI Licensing LLC u Sjedinjenim Američkim Državama i drugim državama.
- Blu-ray Disc™, Blu-ray™, BD-LIVE™, BONUSVIEW™ i logotipi zaštitni su znakovi udruženja Blu-ray Disc Association.
- Blu-ray 3D™ i logotip Blu-ray 3D™ zaštitni su znakovi udruženja Blu-ray Disc Association.\*1

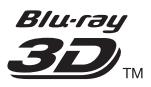

- "Logotip DVD" zaštitni je znak tvrtke DVD Format/Logo Licensing Corporation.
- Logotipi "DVD+RW", "DVD-RW", "DVD+R", "DVD-R", "DVD VIDEO" i "CD" zaštitni su znakovi.
- "BRAVIA" je zaštitni znak tvrtke Sony Corporation.
- Tehnologija kodiranja zvuka MPEG Layer-3 i patenti imaju licencu tvrtki Fraunhofer IIS i Thomson.
- U ovaj je proizvod ugrađena vlasnička tehnologija licencirana od tvrtke Verance Corporation i zaštićena patentom U.S. Patent 7,369.677 i drugim patentima Sjedinjenih Američkih Država i svih ostalih država koji su potvrđeni i u obradi, kao i autorskim pravima i zaštitom industrijskih tajni za neke dijelove te tehnologije. Cinavia je zaštitni znak tvrtke Verance Corporation. Autorska prava 2004. – 2010. Verance Corporation. Verance pridržava sva prava. Funkcionalna analiza softvera ili rastavljanje zabranjeni su.
- Windows Media registrirani je zaštitni znak ili zaštitni znak tvrtke Microsoft Corporation u Sjedinjenim Američkim Državama i/ili drugim zemliama.

U ovaj proizvod ugrađena je tehnologija na koju se primjenjuju određena prava intelektualnog vlasništva tvrtke Microsoft Corporation. Upotreba ili distribucija te tehnologije izvan proizvoda zabranjena je bez odgovarajuće Microsoftove licence. Vlasnici sadržaja upotrebljavaju tehnologiju pristupa sadržaju Microsoft PlayReady™ za zaštitu svojeg intelektualnog vlasništva, uključujući sadržaj zaštićen autorskim pravima. Ovaj uređaj pomoću tehnologije PlayReady pristupa sadržaju zaštićenom značajkom PlayReady i/ili sadržaju zaštićenom WMDRM pravima. Ako uređaj ne uspije valjano primijeniti ograničenja za korištenje sadržaja, vlasnici sadržaja mogu zahtijevati od Microsofta da mu uskrati mogućnost korištenja sadržaja zaštićenog značajkom PlayReady. Onemogućivanje

ne bi trebalo utjecati na nezaštićeni sadržaj ili sadržaj zaštićen drugim tehnologijama ograničavanja pristupa. Radi pristupa svom sadržaju vlasnici sadržaja mogu zahtijevati nadogradnju tehnologije PlayReady. Ako odbijete nadogradnju, nećete moći pristupati sadržaju za koji je potrebna nadogradnja.

• Gracenote, logotip Gracenote i "Powered by Gracenote", Gracenote MusicID, Gracenote VideoID i Gracenote Video Explore registrirani su zaštitni znakovi ili zaštitni znakovi tvrtke Gracenote, Inc. u Sjedinjenim Državama i/ili drugim državama.\*1

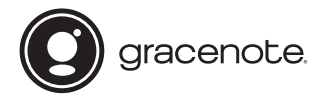

- Wi-Fi®, Wi-Fi Protected Access® i Wi-Fi Alliance® zaštitni su znaci tvrtke Wi-Fi Alliance <sup>\*2</sup>
- Wi-Fi CERTIFIED™, WPA™, WPA2™, Wi-Fi Protected Setup™, Miracast™ i Wi-Fi CERTIFIED Miracast™ zaštitni su znaci tvrtke Wi-Fi Alliance.\*2
- Logotip Wi-Fi CERTIFIED certifikacijska je oznaka tvrtke Wi-Fi Alliance.\*2
- Identifikacijska oznaka standarda Wi-Fi certifikacijska je oznaka tvrtke Wi-Fi Alliance<sup>\*2</sup>
- DLNA®, logotip DLNA i DLNA CERTIFIED™ zaštitni su znaci, servisni znaci ili certifikacijske oznake tvrtke Digital Living Network Alliance.\*1

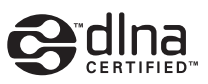

• SDK uređaja Opera® tvrtke Opera Software ASA. Autorska prava 1995. – 2014. Opera Software ASA. Sva prava pridržana.

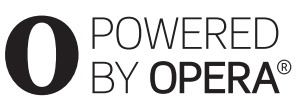

- Svi ostali zaštitni znakovi u vlasništvu su svojih vlasnika.
- Ostali nazivi sustava i proizvoda zaštitni su znakovi ili registrirani zaštitni znakovi proizvođača. U ovom se priručniku ne koriste oznake ™ i ®.

 $*1$  Samo BDP-S5500/S4500<br> $*2$  Samo BDP-S5500

#### **Ugovor o licenci tvrtke Gracenote® s krajnjim korisnikom**

Ova aplikacija ili uređaj sadrži softver tvrtke Gracenote, Inc. iz Emeryvillea, SAD ("Gracenote"). Softver tyrtke Gracenote ("softver tvrtke Gracenote") omogućuje aplikaciji ili uređaju prepoznavanje diskova i/ili datoteka i dohvaćanje informacija o glazbi i/ili videozapisu, uključujući informacije o nazivu, izvođaču, pjesmi i naslovu ("podaci tvrtke Gracenote"), s mrežnih poslužitelja ili ugrađenih baza podataka (skupno "poslužitelji tvrtke Gracenote") te druge funkcije. Podatke tvrtke Gracenote možete koristiti samo u okviru funkcija namijenjenih krajnjem korisniku ove aplikacije ili uređaja; prijam i prikaz podataka tvrtke Gracenote u ovoj aplikaciji ili na ovom uređaju ne omogućuje tvrtka Gracenote i isključiva su odgovornost i obaveza proizvođača.

Ova aplikacija ili uređaj može sadržavati sadržaj koji pripada davateljima usluga tvrtke Gracenote. Ako je tako, sva ovdje postavljena ograničenja koja se odnose na podatke tvrtke Gracenote primjenjivat će se i na takve sadržaje i taj sadržaj davatelja imat će pravo na sve prednosti i zaštite koja su ovime dostupna tvrtke Gracenote. Pristajete upotrebljavati podatke tvrtke Gracenote, softver tvrtke Gracenote i poslužitelje tvrtke Gracenote samo u osobne i nekomercijalne svrhe. Suglasni ste s time da nećete dodjeljivati, kopirati ili prenositi softver tvrtke Gracenote ili podatke tvrtke Gracenote ni na koju treću stranu. SUGLASNI STE S TIME DA NEĆETE KORISTITI NI ZLORABITI PODATKE TVRTKE GRACENOTE, SOFTVER TVRTKE GRACENOTE ILI POSLUŽITELJE TVRTKE GRACENOTE NI NA KOJI DRUGI NAČIN OSIM KAKO JE IZRIČITO OVDJE DOZVOLJENO.

Pristajete na to da, ako prekršite ta ograničenja, gubite svoju neisključivu licencu na podatke, softver i poslužitelje tvrtke Gracenote samo u osobne i nekomercijalne svrhe. Ako vam istekne licenca, pristajete na prestanak djelomičnog i potpunog korištenja podataka, softvera i poslužitelja tvrtke Gracenote. Gracenote zadržava sva prava nad podacima, softverom i poslužiteljima tvrtke Gracenote, uključujući sva prava vlasništva. Gracenote ni pod kojim uvjetima ne može biti odgovoran ni za kakvo plaćanje vama za informacije koje pružite. Pristajete da Gracenote, Inc. može ostvariti svoja prava navedena u ovom Ugovoru u svoje ime izravno protiv vas. Tvrtka Gracenote može ispraviti ili ukloniti podatke tvrtke Gracenote uz prethodnu obavijest ili bez nje i može blokirati ili izmijeniti način pristupa podacima tvrtke Gracenote; vi nemate pravo ni na kakvu prijavu protiv tvrtke Gracenote uslijed takve promjene, uklanjanja, blokiranja ili izmjene.

IMAJTE NA UMU da se za upotrebu podataka tvrtke Gracenote obično trebaju upotrebljavati određeni tehnički preduvjeti kao što su aplikacija ili uređaj, softverski programi, načini prijenosa, telekomunikacijske usluge ili druge usluge treće strane koje mogu uključivati dodatne troškove, osobito troškove povezivanja, koje morate dodatno platiti. Tvrtka Gracenote ne pruža takve aplikacije ili uređaje, softverske programe, načine prijenosa ili druge usluge i ne prihvaća ikakvu odgovornost za usluge treće strane. Tvrtka Gracenote nije odgovorna za ispravno postavljanje, povezivanje ili (ako postoji) opremu za ovu aplikaciju ili uređaj koji omogućuje prijam podataka tvrtke Gracenote; ovo je samo vaša odgovornost.

Usluga tvrtke Gracenote u statističke svrhe koristi jedinstveni identifikator za praćenje upita. Svrha je nasumično dodijeljenog brojčanog identifikatora da usluga tvrtke Gracenote broji upite ne znajući tko ste. Dodatne informacije potražite na web-stranici s pravilima zaštite privatnosti za uslugu tvrtke Gracenote.

 $\rightarrow$ nastavak na [stranica 11](#page-10-0)

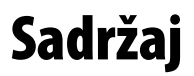

- [2 UPOZORENJE](#page-1-0)
- [4 Mjere opreza](#page-3-0)

#### **[Početak rada](#page-11-0)**

- [12 Vodič kroz dijelove i kontrole](#page-11-1)
- [17 Korak 1: povezivanje uređaja za reprodukciju](#page-16-0)
- [19 Korak 2: priprema za mrežnu vezu](#page-18-0)
- [19 Korak 3: Easy Setup](#page-18-1)

#### **[Reprodukcija](#page-20-0)**

- [21 Reprodukcija diska](#page-20-1)
- [23 Reprodukcija s USB uređaja](#page-22-0)
- [23 Reprodukcija putem mreže](#page-22-1)
- [25 Dostupne mogućnosti](#page-24-0)

#### **[Internet \(samo BDP-S5500/S4500\)](#page-27-0)**

[28 Pretraživanje web-stranica](#page-27-1)

#### **[Postavke i prilagodbe](#page-29-0)**

- [30 Upotreba zaslona s postavkama](#page-29-1)
- 30 [Software Update] (Ažuriranie softvera)
- [30 \[Screen Settings\] \(Postavke zaslona\)](#page-29-3)
- [32 \[Audio Settings\] \(Postavke zvuka\)](#page-31-0)
- [33 \[BD/DVD Viewing Settings\] \(Postavke gledanja BD-a/DVD-a\)](#page-32-0)
- [34 \[Parental Control Settings\] \(Postavke roditeljskog nadzora\)](#page-33-0)
- [35 \[System Settings\] \(Postavke sustava\)](#page-34-0)
- [36 \[Network Settings\] \(Postavke mreže\)](#page-35-0)
- [37 \[Easy Network Settings\] \(Jednostavne postavke mreže\)](#page-36-0)
- [38 \[Resetting\] \(Ponovno postavljanje\)](#page-37-0)

### **[Dodatne informacije](#page-38-0)**

- [39 Otklanjanje poteškoća](#page-38-1)
- [44 Specifikacije](#page-43-0)

<span id="page-10-0"></span>Softver tvrtke Gracenote i svaka stavka podataka tvrtke Gracenote licencirani su "KAKVI JESU". Gracenote ne iznosi nikakve tvrdnje ni jamstva, izričita ni implicirana, u vezi s točnosti bilo kojih podataka tvrtke Gracenote s poslužitelja tvrtke Gracenote; preuzimanje ili bilo koji drugi način primanja sadržaja, posebice preuzimanje podataka tvrtke Gracenote, također obavljate na svoju vlastitu odgovornost i samo ste vi odgovorni za sva oštećenja ove aplikacije ili uređaja i sve ostale štete, uključujući gubitak podataka, do kojih je došlo uslijed takvih radnji. Gracenote zadržava pravo brisanja podataka s poslužitelja tvrtke Gracenote ili promjene kategorija podataka iz bilo kojeg razloga koji procijeni dovoljnim. Ne jamči se da su softver ili poslužitelji tvrtke Gracenote bez pogrešaka ni da će njihovo funkcioniranje biti neprekidno. Tvrtka Gracenote nije vam obvezna davati nove, poboljšane ili dodatne vrste ili kategorije podataka koje Gracenote može davati u budućnosti i slobodno može u bilo kojem trenutku prestati pružati svoje usluge.

GRACENOTE SE ODRIČE SVIH JAMSTAVA, IZRIČITIH ILI IMPLICIRANIH, UKLJUČUJUĆI IZMEĐU OSTALOGA IMPLICIRANA JAMSTVA PRIKLADNOSTI ZA NAVEDENU ILI POSEBNU NAMJENU, NASLOVA I NEKRŠENJA. GRACENOTE NE JAMČI REZULTATE DOBIVENE POMOĆU SOFTVERA TVRTKE GRACENOTE, PODATAKA TVRTKE GRACENOTE ILI BILO KOJEG POSLUŽITELJA TVRTKE GRACENOTE. TVRTKA GRACENOTE NI U KOJEM SLUČAJU NEĆE BITI ODGOVORNA NI ZA KAKVE POSLJEDIČNE ILI NEHOTIČNE ŠTETE NI ZA GUBITAK DOBITI ILI PRIHODA.

© 2000. – do danas. Gracenote, Inc. Sva prava pridržana.

#### **Software License Information**

Za pojedinosti o EULA-i (Ugovor s krajnjim korisnikom) pogledajte [License agreement] u izborniku s opcijama na svakoj ikoni mrežne usluge.

Za pojedinosti o ostalim softverskim licencama odaberite [Setup] i pogledajte [Software License Information] u [System Settings].

Ovaj proizvod sadrži softver koji podliježe GNU-ovoj Općoj javnoj licenci ("GPL") ili Nižoj općoj javnoj licenci ("LGPL"). Ove licence znače da korisnici imaju pravo na dobivanje, izmjenu i redistribuciju izvornog koda ovog softvera u skladu s odredbama GPL-a ili LGPL-a. Izvorni kod softvera upotrijebljenog u ovom proizvodu podliježe GPL-u i LGPL-u i dostupan je na mreži. Za preuzimanje posjetite sljedeće web-mjesto: http://www.sony.net/Products/Linux Zapamtite da tvrtka Sony ne može odgovoriti ni na kakve upite vezane uz sadržaj ovog izvornog koda.

## <span id="page-11-1"></span><span id="page-11-0"></span>**Vodič kroz dijelove i kontrole**

## **Prednja ploča**

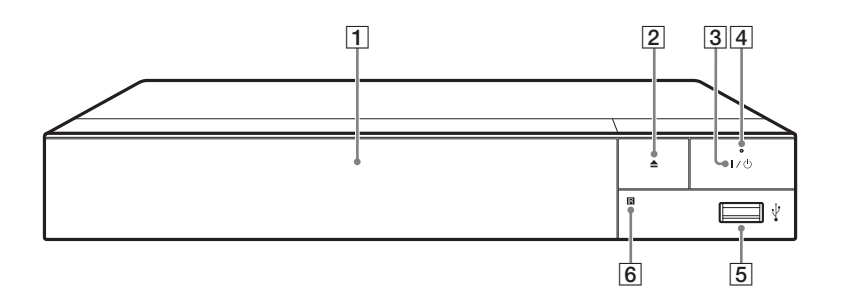

#### A **Ladica za disk**

- B Z **(otvaranje/zatvaranje)**
- C [**/**1 **(uključeno/stanje pripravnosti)**

Uključuje uređaj za reprodukciju ili ga postavlja u stanje pripravnosti.

#### D **Indikator napajanja**

<span id="page-11-2"></span>Svijetli kada je uređaj za reprodukciju uključen.

#### E **Priključak (USB)** Priključite USB uređaj na ovaj priključak.

#### F **Senzor daljinskog upravljača**

#### **Služi za zaključavanje ladice za disk (zaključavanje gumba)**

Ladicu za disk možete zaključati da bi se spriječilo slučajno otvaranje. Dok je uređaj za reprodukciju uključen, pritisnite gumb  $\blacksquare$  (za zaustavljanje), HOME i nakon toga gumb TOP MENU na daljinskom upravljačku kako biste zaključali ili otključali ladicu.

## **Stražnja ploča**

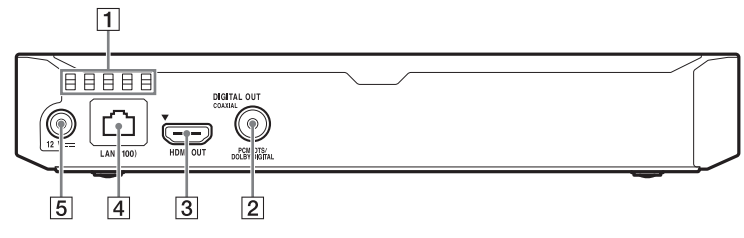

- A **Ventilacijski otvori**
- B **DIGITAL OUT (COAXIAL) priključak**
- C **HDMI OUT priključak**
- D **LAN (100) terminal**
- E **Priključak DC IN 12 V (ulaz adaptera za izmjeničnu struju)**

## **Daljinski upravljač**

Dostupnost funkcija daljinskog upravljača razlikuje se ovisno o disku ili okolnostima.

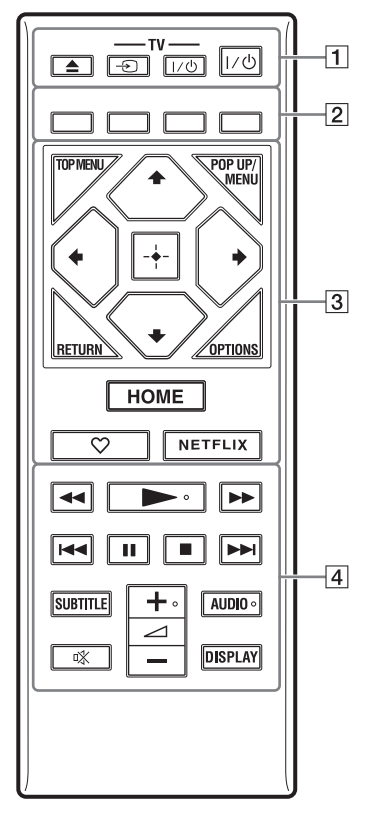

## ٠Ö

Na gumbima  $\rightarrow$ ,  $\angle$  + i AUDIO postoji ispupčena točka. Upotrijebite ispupčenu točku kao orijentir prilikom rukovanja uređajem za reprodukciju.

#### A Z **(otvaranje/zatvaranje)** Otvara i zatvara ladicu diska.

#### **-TV-** t **(odabir ulaza televizora)**

Prebacuje izvor ulaznog signala između televizora i drugih izvora signala.

#### **-TV-** [**/**1 **(TV uključen/u stanju pripravnosti)**

Uključuje televizor ili ga postavlja u stanje pripravnosti.

#### [**/**1 **(uključeno/ stanje pripravnosti)**

Uključuje uređaj za reprodukciju ili ga postavlja u stanje pripravnosti.

### B **Gumbi u boji (crvena/zelena/ žuta/plava)**

Tipke prečaca za interaktivne funkcije.

## **G** TOP MENU

Otvara ili zatvara glavni izbornik BD-a ili DVD-a.

#### **POP UP/MENU**

Otvara ili zatvara skočni izbornik BD-ROM-a ili izbornik DVD-a.

#### **OPTIONS [\(str. 25\)](#page-24-1)**

Prikazuje dostupne opcije na zaslonu.

#### **RETURN**

Povratak na prethodni prikaz.

## **←/↑/↓/→**

Premješta isticanje radi odabira prikazane stavke.

## ٤ź

 $\uparrow/\downarrow$  je tipka prečaca za traženje pjesme tijekom reprodukcije glazbe s CD-a.

### **Središnji gumb (ENTER)**

Služi za otvaranje odabrane stavke.

### **HOME**

Otvara početni zaslon uređaja za reprodukciju.

#### **(favorit) [\(str. 16\)](#page-15-0)**

Pristupa aplikaciji koja je registrirana kao omiljena.

#### **NETFLIX**

Služi za pristupanje internetskom servisu "NETFLIX". Dodatne informacije o internetskom servisu NETFLIX potražite na sljedećem web-mjestu i pogledajte najčešća pitanja: www.sony.eu/support

#### **A**  $\leftrightarrow$  (premotavanje **unatrag/unaprijed)**

- Služi za premotavanje diska unatrag/unaprijed kada se gumb pritisne tijekom reprodukcije. Brzina pretraživanja mijenja se svaki put kad pritisnete gumb tijekom reprodukcije videozapisa.
- Aktivira usporenu reprodukciju kada se pritisne na dulje od jedne sekunde u pauziranom načinu rada.
- Reproducira jedan po jedan kadar kada se nakratko pritisne u pauziranom načinu rada.

#### N **(reprodukcija)**

Pokreće ili ponovno pokreće reprodukciju.

#### .**/**> **(prethodno/sljedeće)**

Služi za prelazak na prethodno/ sljedeće poglavlje, zapis ili datoteku.

#### X **(pauziranje)**

Pauzira ili ponovo pokreće reprodukciju.

#### x **(zaustavljanje)**

Zaustavlja reprodukciju i pamti mjesto zaustavljanja (mjesto nastavka). Mjesto nastavka za naslov/zapis zadnja je točka koju ste reproducirali ili zadnja fotografija za mapu s fotografijama.

#### **SUBTITLE [\(str. 34\)](#page-33-1)**

Služi za odabir jezika titlova kada su na BD-ROM/DVD VIDEO disk snimljeni titlovi na više jezika.

2 **(jačina zvuka) +/–**  Prilagođava glasnoću TV-a.

#### **AUDIO [\(str. 33\)](#page-32-1)**

Služi za odabir jezika zapisa ako su na BD-ROM/DVD VIDEO disk snimljeni zapisi na više jezika. Služi za odabir zvučnog zapisa na CD-ovima.

#### **(isključivanje zvuka)**

Privremeno isključuje zvuk.

#### **DISPLAY [\(str. 22\)](#page-21-0)**

Prikazuje podatke o reprodukciji i pregledavanju weba (samo BDP-S5500/S4500) na zaslonu.

## **Početni zaslon**

Početni zaslon prikazuje se pritiskanjem gumba HOME. Odaberite aplikaciju pomoću  $\leftarrow/\uparrow/\downarrow \rightarrow$  i pritisnite **ENTER** 

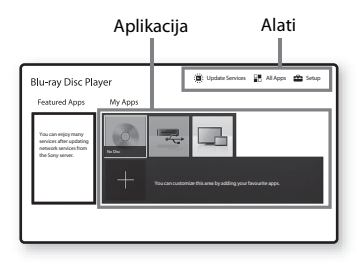

<span id="page-15-0"></span>**[My Apps]:** Upravlja omiljenim aplikacijama. Prečace za aplikacije možete dodati iz [All Apps].

**[Featured Apps]:** Prikazuje preporučene aplikacije.

**[Update Services]:** Ažurira popis mrežnih aplikacija. Pojavljuje se kada je dostupno ažuriranje mrežne aplikacije. **[All Apps]:** Prikazuje sve dostupne aplikacije. Aplikacije možete dodati u [My Apps] (Moje aplikacije) tako da pritisnete OPTIONS i odaberete [Add to My Apps] (Dodaj u moje aplikacije). **[Setup] (Postavljanje):** Prilagođava postavke uređaja za reprodukciju.

### $\mathbf{A}$

Funkcija Zrcaljenje zaslona dostupna je samo za BDP-S5500.

## **Dostupne opcije**

Kada pritisnete OPTIONS, dostupne su različite postavke i radnje reprodukcije. Dostupne stavke razlikuju se ovisno o situaciji.

**[Move Application] (Pomakni aplikaciju):** Uređuje aplikacije u [My Apps] (Moje aplikacije). **[Remove Application] (Ukloni aplikaciju):** Briše aplikacije u [My Apps] (Moje aplikacije). **[Register as Favourite] (Registriraj kao favorita):** Registrira 1 aplikaciju  $u \nabla$  (favorit) na gumbu daljinskog upravljača.

## <span id="page-16-1"></span><span id="page-16-0"></span>**Korak 1: povezivanje uređaja za reprodukciju**

Najprije priključite sve ostale kabele, a tek potom kabel za napajanje.

## **Povezivanje s televizorom**

Povežite uređaj za reprodukciju s televizorom pomoću HDMI kabela velike brzine.

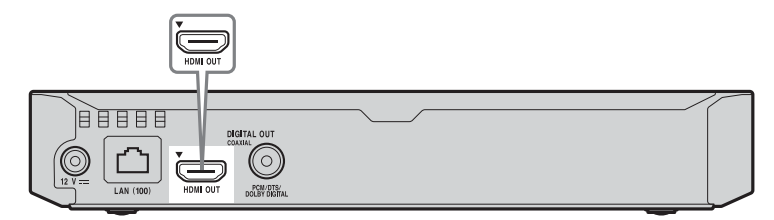

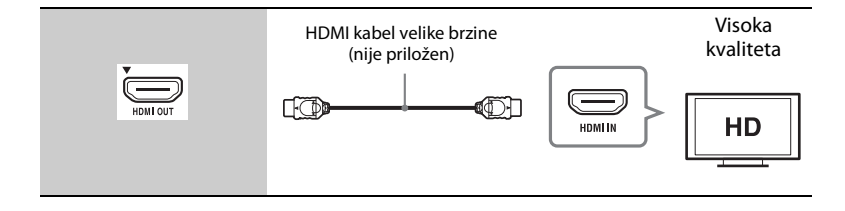

## **Povezivanje s AV pojačalom (prijemnikom)**

Odaberite jedan od sljedećih načina povezivanja ovisno o ulaznim priključcima na AV pojačalu (prijemniku). Ako ste odabrali @ ili @, prilagodite odgovarajuće postavke u kategoriji [Audio Settings] (Postavke zvuka) [\(str. 32\).](#page-31-1)

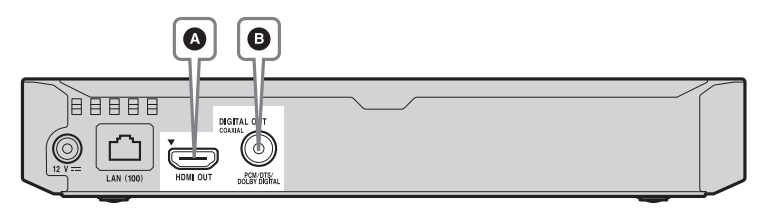

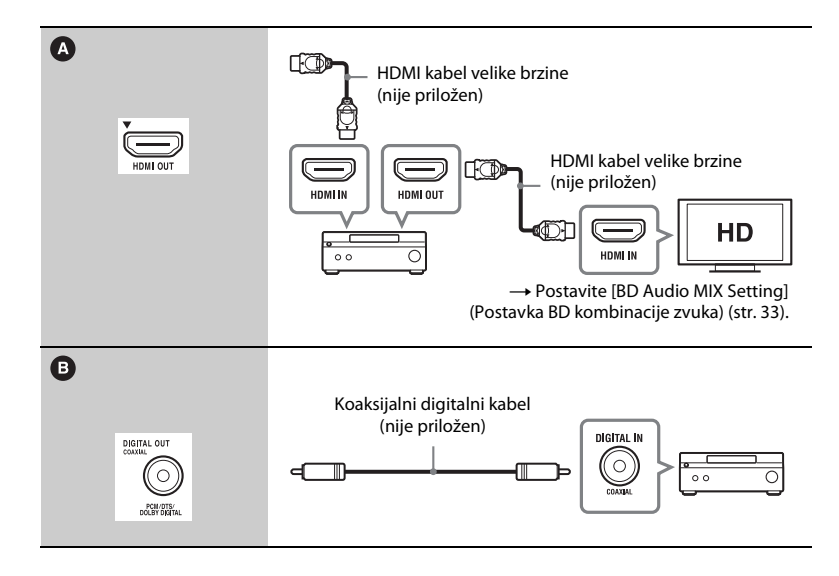

## <span id="page-18-2"></span><span id="page-18-0"></span>**Korak 2: priprema za mrežnu vezu**

Ako ne namjeravate povezati uređaj za reprodukciju s mrežom, prijeđite na ["Korak 3: Easy Setup" \(stranica 19\)](#page-18-1).

## **Wired Setup**

LAN kabel priključite u terminal LAN (100) na uređaju za reprodukciju.

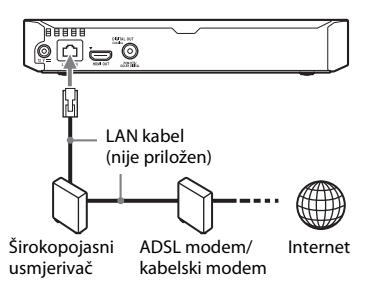

### ٣ö

Preporučujemo da upotrijebite oklopljen i ravan kabel sučelja (LAN kabel).

## **Wireless Setup(samo BDP-S5500)**

Koristite značajku bežične LAN mreže ugrađenu u uređaj za reprodukciju.

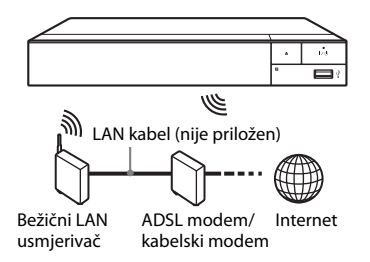

## <span id="page-18-1"></span>**Korak 3: Easy Setup**

#### **Prilikom prvog uključivanja**

Kratko pričekajte da se uređaj za reprodukciju uključi i pokrene [Easy Initial Settings] (Jednostavne početne postavke).

**1 Umetnite dvije R03 baterije (veličina AAA) tako da kraieve ⊕ i ⊖ na baterijama uskladite s oznakama u pretincu za baterije.**

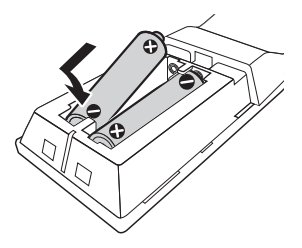

**2 Priključite priložen adapter za izmjeničnu struju i kabel za napajanje dolje prikazanim redoslijedom. Prilikom isključenja obrnite redoslijed.**

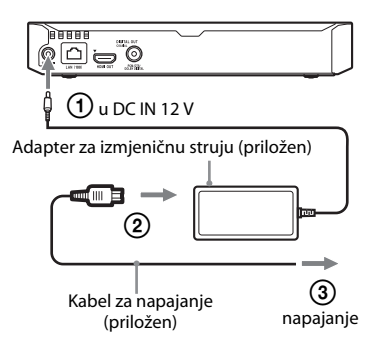

**3 Pritisnite** [**/**1 **da biste uključili uređaj za reprodukciju.**

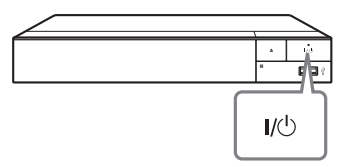

**4 Uključite televizor i postavite kontrolu za odabir ulaznog signala na svom televizoru. Tada će se na zaslonu televizora prikazati ulazni signal uređaja za reprodukciju.**

**5 Provedite [Easy Initial Settings] (Jednostavne početne postavke).**

Slijedite upute na zaslonu da biste konfigurirali osnovne postavke pomoću gumba  $\leftarrow/\uparrow/\downarrow/\rightarrow$ i ENTER na daljinskom upravljaču.

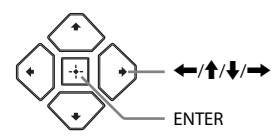

## b

- Kad se provedu [Easy Initial Settings] (Jednostavne početne postavke), odaberite [Easy Network Settings] (Jednostavne mrežne postavke) da biste upotrebljavali mrežne značajke uređaja za reprodukciju.
- Za uključivanje bežične veze postavite [Internet Settings] (Internetske postavke) pod [Network Settings] (Mrežne postavke) na [Wireless Setup(built-in)] (Bežično postavljanje (ugrađeno)) (samo BDP-S5200).
- Za isključivanje bežične veze postavite [Internet Settings] (Internetske postavke) pod [Network Settings] (Mrežne postavke) na [Wired Setup] (Ožičeno postavljanje) (samo BDP-S5200).

### <span id="page-20-0"></span>**Reprodukcija**

## <span id="page-20-1"></span>**Reprodukcija diska**

Informacije o diskovima koji se mogu reproducirati potražite na stranici [45.](#page-44-0)

- **1 Postavite kontrolu za odabir ulaznog signala na TV-u tako da se na zaslonu televizora prikaže signal s uređaja za reprodukciju.**
- **2 Pritisnite** Z **i stavite disk u ladicu za disk.**

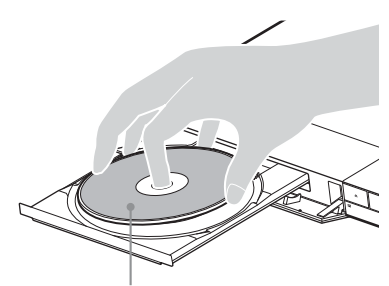

Strana za reprodukciju okrenuta prema dolje

#### **3** Pritisnite **A** da biste zatvorili ladicu **za disk.**

Počet će reprodukcija. Ako reprodukcija ne započne automatski, odaberite kategoriju [Video] (Videozapis), [Music] (Glazba) ili [Photo] (Fotografija) na [Disc] (Disk) i pritisnite ENTER.

## **Uživanje u značajci BONUSVIEW/ BD-LIVE**

Neki BD-ROM-ovi s logotipom "BD-LIVE" uključuju dodatne sadržaje i druge podatke koji se mogu preuzeti.  $BD$   $LIVE$ 

### **1 Priključite USB memoriju u USB priključak uređaja za reprodukciju [\(str. 12\)](#page-11-2).**

Kao lokalni prostor za pohranu koristite USB memoriju kapaciteta 1 GB ili više.

### **2 Pripremite se za BD-LIVE (samo BD-LIVE).**

- Povežite uređaj za reprodukciju s mrežom [\(str. 19\)](#page-18-2).
- Postavite [BD Internet Connection] (BD povezivanje s internetom) u [BD/DVD Viewing Settings] (Postavke za prikaz BD/DVD-a) na [Allow] (Dozvoli) [\(str. 34\)](#page-33-2).

### **3 Umetnite BD-ROM sa značajkom BONUSVIEW/BD-LIVE.**

Način upotrebe ovisi o disku. Pročitajte priručnik za upotrebu koji ste dobili s diskom.

### ې.<br>م

Kako biste izbrisali podatke iz USB memorije, odaberite [Delete BD Data] (Izbriši BD podatke) u kategoriji [BD/DVD Viewing Settings] (Postavke za prikaz BD/DVD-a) i pritisnite ENTER. Svi podaci pohranjeni u mapi buda bit će izbrisani.

## <span id="page-21-0"></span>**Korištenje funkcije Blu-ray 3D (samo BDP-S5500/S4500)**

Možete gledati Blu-ray 3D Disc s logotipom "Blu-ray 3D".

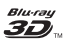

#### **1 Pripremite se za reprodukciju Blu-ray 3D Disc medija.**

- Povežite uređaj za reprodukciju s uređajima koji podržavaju 3D-pomoću HDMI kabela velike brzine.
- Postavite [3D Output Setting] (Postavka 3D izlaza) i [TV Screen Size Setting for 3D] (Postavka veličine TV zaslona za 3D) u [Screen Settings] (Postavke zaslona) [\(str. 30\).](#page-29-4)

## **2 Umetnite Blu-ray 3D Disc.**

Način upotrebe ovisi o disku. Pročitajte priručnik za upotrebu koji ste dobili s diskom.

.<br>ت

Pogledajte i priručnike s uputama isporučene s televizorom i povezanim uređajem.

## **Prikaz informacija o reprodukciji**

Informacije o reprodukciji itd. možete pregledati pritiskom na DISPLAY. Prikazane informacije ovise o vrsti diska i statusu uređaja za reprodukciju.

Primjer: kada se reproducira BD-ROM

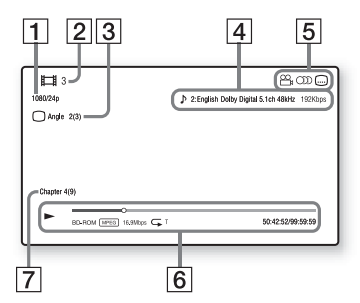

- 1 Izlazna razlučivost/videofrekvencija
- 2 Broj ili naziv naslova
- 131 Trenutačno odabran kut
- |4| Trenutačno odabrana audiopostavka
- **5** Dostupne funkcije ( $\mathbb{Q}_1$  kut,  $OD$  zvuk,  $\Box$  titlovi)
- $|6|$  Informacije o reprodukciji Prikazuje način reprodukcije, traku stanja reprodukcije, vrstu diska, videokodek, kvalitetu slike, vrstu ponavljanja, proteklo vrijeme, ukupno vrijeme reprodukcije.
- $|7|$  Broj poglavlja

## <span id="page-22-0"></span>**Reprodukcija s USB uređaja**

"Vrste datoteka koje se mogu [reproducirati"](#page-46-0) potražite u poglavlju [stranica 47](#page-46-0).

- **1 Priključite USB uređaj u USB priključak na uređaju za reprodukciju [\(str. 12\)](#page-11-2).** Prije povezivanja pročitajte priručnik s uputama isporučen s USB uređajem.
- **2 Odaberite [USB device] (USB uređaj) pomoću** <**/**M**/**m**/**,**, a zatim pritisnite ENTER.**
- **3 Odaberite kategoriju [Video] (Videozapis), [Music] (Glazba) ili [Photo] (Fotografija) pomoću**  $\mathbf{\hat{T}}/\mathbf{\downarrow}$ **, i pritisnite ENTER.**

## <span id="page-22-1"></span>**Reprodukcija putem mreže**

## **Reprodukcija datoteka u kućnoj mreži (DLNA) (samo BDP-S5500/S4500)**

Proizvod s podrškom za DLNA može putem mreže reproducirati datoteke s videozapisima/glazbom/fotografijama pohranjene na drugom uređaju s podrškom za DLNA.

## **1 Pripremite se za upotrebu DLNA.**

- Povežite uređaj za reprodukciju s mrežom [\(str. 19\)](#page-18-2).
- Pripremite druge potrebne proizvode s podrškom za DLNA. Pročitajte priručnik s uputama isporučen s proizvodom.

#### **Reprodukcija datoteka s DLNA poslužitelja putem ove jedinice (DLNA uređaj za reprodukciju)**

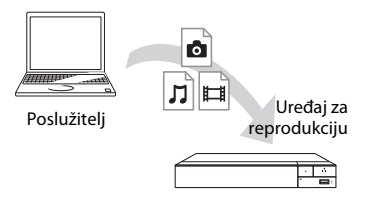

Odaberite kategoriju [Video] (Videozapis), [Music] (Glazba) ili  $\bullet$  [Photo] (Fotografija) s  $\bullet$  [Media Server] (Poslužitelj medija) u dijelu [All Apps] (Sve aplikacije) i odaberite datoteku koju želite reproducirati.

### **Reprodukcija datoteka s DLNA poslužitelja putem drugog proizvoda (Prikazivač)**

Prilikom reprodukcije datoteka s DLNA poslužitelja na ovoj jedinici, možete upotrijebiti proizvod kompatibilan s DLNA kontrolerom (telefon i sl.) za upravljanje reprodukcijom.

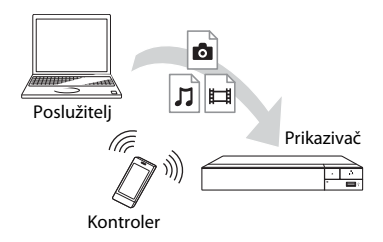

Upravljajte ovom jedinicom pomoću DLNA kontrolera. Pročitajte priručnik s uputama isporučen s DLNA kontrolerom.

## **Upotreba uređaja "TV SideView" (samo BDP-S5500/S4500)**

"TV SideView" besplatna je mobilna aplikacija za udaljene uređaje (kao što su pametni telefoni itd.). Upotrebom uređaja "TV SideView" uz ovaj uređaj za reprodukciju možete lako uživati u uređaju za reprodukciju upotrebljavajući svoj pametni telefon. Uslugu ili aplikaciju možete pokrenuti izravno s udaljenog uređaja i pregledavati informacije o disku tijekom reprodukcije diska. "TV SideView" može se upotrebljavati i kao daljinski upravljač i softverska tipkovnica.

Pazite da prije prve upotrebe uređaja "TV SideView" uz ovaj uređaj za reprodukciju registrirate uređaj "TV SideView". Slijedite upute na zaslonu uređaja "TV SideView" da biste ga registrirali.

## $\mathbf{A}$

Registracija se može obaviti samo na početnom zaslonu.

## **Upotreba značajke Screen mirroring (Zrcaljenje zaslona) (samo BDP-S5500)**

"Screen mirroring" je funkcija za prikaz zaslona mobilnog uređaja na televizoru pomoću tehnologije Miracast. Uređaj za reprodukciju može biti povezan izravno s uređajem kompatibilnim sa Zrcaljenjem zaslona (npr. pametni telefon, tablet). Zaslon uređaja tada možete prikazati na velikom TV zaslonu. Za ovu značajku nije potreban bežični usmjerivač (ili pristupna točka).

## $\boldsymbol{\omega}$

- Kada upotrebljavate funkciju Screen mirroring (Zrcaljenje zaslona), kvaliteta slike i zvuka može ponekad biti smanjena zbog smetnji s druge mreže.
- Neke mrežne funkcije nisu dostupne tijekom rada funkcije Screen mirroring (Zrcaljenja zaslona).
- Provjerite je li uređaj kompatibilan s tehnologijom Miracast. Mogućnost povezivanja sa svim uređajima kompatibilnim s tehnologijom Miracast nije zajamčena.
- **1 Odaberite [Screen mirroring] (Zrcaljenje zaslona) s početnog zaslona pomoću ←/↑/↓/→** i pritisnite ENTER.
- **2 Slijedite upute na-zaslonu.**

## <span id="page-24-1"></span><span id="page-24-0"></span>**Dostupne mogućnosti**

Kada pritisnete OPTIONS, dostupne su različite postavke i radnje reprodukcije. Dostupne stavke razlikuju se ovisno o situaciji.

#### **Često korištene mogućnosti**

- x **[Repeat Setting] (Postavka ponavljanja):** postavlja način ponavljanja.
- [3D Menu] (3D izbornik) **(samo BDP-S5500/S4500):**
	- [Simulated 3D] (Simulirani 3D prikaz): prilagođava efekt simuliranog 3D prikaza.
	- [3D Depth Adjustment] (Prilagodba dubine 3D prikaza): prilagođava dubinu 3D slike.
	- [2D Playback] (2D reprodukcija): postavlja reprodukciju na 2D sliku.
- x **[Play] (Reprodukcija)/[Stop] (Zaustavljanje):** pokreće ili zaustavlja reprodukciju.
- [Play from start] (Reproduciraj **od početka):** reproducira stavku od početka.
- x **[Change Category]: (Promijeni kategoriju)** prebacuje između kategorija [Video] (Videozapis),  $\prod$  [Music] (Glazba) i  $\bigcirc$  [Photo] (Fotografija).
- x **[Data Contents] (Sadržaj podataka):**  reproducira sadržaj diska s različitim sadržajima.

### **Samo [Video] (Videozapis)**

- **[3D Output Setting]** (Izlazna **postavka za 3D) (samo BDP-S5500/ S4500):** određuje hoće li prikaz 3D videozapisa biti automatski.
- x **[A/V SYNC] (A/V sinkronizacija):**  služi za prilagodbu odstupanja između slike i zvuka tako da se izlaz zvuka reproducira uz kašnjenje u odnosu na izlaz slike (između 0 i 120 milisekundi).

#### x **[Video Settings] (Postavke videozapisa):**

- [Picture Quality Mode] (Način kvalitete slike): služi za odabir postavke slike za različite uvjete osvjetljenja.
- [BNR]: Ublažava šum na slici u obliku kvadratića koji podsjećaju na mozaik.
- [MNR]: ublažava manje smetnje uz rub slike.
- x **[Pause] (Pauziranje):** pauzira reprodukciju.
- [Top Menu] (Glavni izbornik): prikazuje glavni izbornik BD-a ili DVD-a.
- x **[Menu] (Izbornik)/[Popup Menu] (Skočni izbornik):** prikazuje skočni izbornik BD-ROM-ili izbornik DVD-a.
- x **[Title Search] (Pretraživanje naslova):** traži naslov na BD-ROM/ DVD VIDEO disku i pokreće reprodukciju od početka.
- x **[Chapter Search] (Pretraživanje poglavlja):** traži poglavlje i pokreće reprodukciju od početka.
- x **[Audio] (Zvuk):** služi za odabir jezičnog zapisa ako su na BD-ROM/ DVD VIDEO disk snimljeni zapisi na više jezika. služi za odabir zvučnog zapisa na CD-ovima.
- x **[Subtitle] (Titlovi):** služi za odabir jezika titlova kada su na BD-ROM/ DVD VIDEO disk snimljeni titlovi na više jezika.
- x **[Angle] (Kut):** služi za odabir drugog kuta gledanja kada su na BD-ROM/ DVD VIDEO disk snimljene scene iz različitih kutova.
- [Number Entry] (Unos broja): služi za odabir broja pomoću tipke  $\leftarrow/\uparrow/\downarrow/\rightarrow$  na daljinskom upravljaču.
- [IP Content Noise Reduction] **(Smanjenje šuma IP sadržaja):**  prilagođava kvalitetu slike internetskih sadržaja.
- x **[Video Search] (Pretraživanje videozapisa) (samo BDP-S5500/ S4500):** prikazuje informacije o BD-ROM/DVD-ROM disku koje se temelje na tehnologiji Gracenote. Traži povezane informacije temeljem ključnih riječi Gracenotea pri odabiru opcija [Cast] (Glumci) ili [Related] (Povezano).

Prikazuje popis naslova pri odabiru [Playback History] (Povijest reprodukcije) ili [Search History] (Povijest pretraživanja).

### **Samo [Music] (Glazba)**

- **[Track Search] (Traženje pjesme):** traži broj pjesme tijekom reprodukcije glazbe s CD-a.
- x **[Add Slideshow BGM] (Dodaj pozadinsku glazbu za dijaprojekciju):** registrira glazbene datoteke u USB memoriji kao pozadinsku glazbu za prikaz slajdova (BGM).
- x **[Music Search] (Pretraživanje glazbe) (samo BDP-S5500/S4500):**  prikazuje informacije o CD-u (CD-DA) na temelju tehnologije Gracenote.

Traži povezane informacije temeljem ključnih riječi Gracenotea pri odabiru opcija [Track] (Pjesma) ili [Artist] (Glazbenik) ili [Related] (Povezano). Prikazuje popis naslova pri odabiru [Playback History] (Povijest reprodukcije) ili [Search History] (Povijest pretraživanja).

#### **Samo [Photo] (Fotografija)**

- x **[Slideshow Speed] (Brzina dijaprojekcije):** mijenja brzinu prikaza slajdova.
- x **[Slideshow Effect] (Efekt dijaprojekcije):** postavlja efekt za prikaz slajdova.
- x **[Slideshow BGM] (Pozadinska glazba za dijaprojekciju):**
	- [Off] (Isključeno): isključuje funkciju.
	- [My Music from USB] (Moja glazba s USB uređaja): Postavlja glazbene datoteke registrirane u kategoriji [Add Slideshow BGM] (Dodaj pozadinsku glazbu za prikaz slajdova).
	- [Play from Music CD] (Reprodukcija s glazbenog CD diska): postavlja pjesme na CD-DA-ove.
- x **[Change Display] (Promjena prikaza):** prebacuje između [Grid View] (Prikaz rešetke) i [List View] (Prikaz popisa).
- x **[View Image] (Prikaz slike):**  prikazuje odabranu fotografiju.
- x **[Slideshow] (Dijaprojekcija):**  reproducira prikaz u slajdovima.
- x **[Rotate Left] (Zakreni ulijevo):**  zakreće fotografiju u smjeru obrnutom od kazaljke na satu za 90 stupnjeva.
- x **[Rotate Right] (Zakreni udesno):**  zakreće fotografiju u smjeru kazaljke na satu za 90 stupnjeva.

#### <span id="page-27-0"></span>**Internet (samo BDP-S5500/S4500)**

## <span id="page-27-1"></span>**Pretraživanje webstranica**

Možete se povezati s internetom i pregledavati web-mjesta.

- **1 Pripremite internetski preglednik.** Povežite uređaj za reprodukciju s mrežom [\(str. 19\).](#page-18-2)
- **2 Na početnom zaslonu odaberite [All Apps] (Sve aplikacije)**   $p$ omoću $\leftarrow$ / $\uparrow$ / $\downarrow$ / $\rightarrow$ .
- **3 Odaberite [Internet Browser] (Internetski preglednik) pomoću ←/↑/***↓/* → , a zatim pritisnite **ENTER.**

## .<br>ت

Neka web-mjesta imaju funkcije koje ovaj preglednik ne podržava, a neka web-mjesta neće se ispravno prikazati.

## **Prikaz internetskog preglednika**

Prikazane informacije razlikuju se ovisno o statusu web-mjesta i stranice.

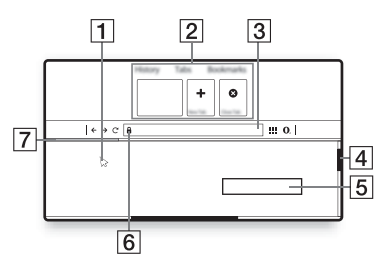

- A Virtualni pokazivač Pritisnite  $\leftarrow/\uparrow/\downarrow \rightarrow$  za prikaz virtualnog pokazivača. Sastoji se od tri različita vizualna stanja; (strelica) za uobičajeno, (pokazivač) za veze kao što su tekst i slike i  $\left[$  (I-beam) (I-zraka) za polje za unos teksta koje se može uređivati na web-mjestu.
- **2** Prečaci

Pomaknite virtualni pokazivač na vrh web-mjesta kako biste prikazali prečace.

- $\boxed{3}$  Traka preglednika Pritisnite DISPLAY (Zaslon) ili pomaknite virtualni prečac na vrh web-mjesta kako biste prikazali traku preglednika.
- |4| Traka za pomicanje Virtualni pokazivač pomaknite na najbliži rub tako da pritisnete  $\leftarrow/\uparrow/\downarrow/\rightarrow$  i web-mjesto će se sukladno tome pomaknuti.
- **5** Polje za unos teksta Pomaknite virtualni pokazivač na polje za unos teksta i pritisnite ENTER kako biste prikazali softversku tipkovnicu.
- 6 Ikona sigurnog povezivanja Prikazuje se kad je web-mjesto zaštićeno i sigurno povezano.
- 7 Traka napretka Pojavljuje se kada se web-mjesto učitava.

#### <span id="page-29-0"></span>**Postavke i prilagodbe**

## <span id="page-29-1"></span>**Upotreba zaslona s postavkama**

Odaberite **[Setup**] (Postavljanje) na početnom zaslonu ako želite promijeniti postavke uređaja za reprodukciju. Zadane su postavke podcrtane.

- **1 Na početnom zaslonu odaberite [Setup] (Sve aplikacije) pomoću ←/***↑*,↓/→.
- **2 Odaberite ikonu kategorije postavki pomoću gumba** M**/**m**, a zatim pritisnite ENTER.**

## <span id="page-29-5"></span><span id="page-29-2"></span>**[Software Update] (Ažuriranje softvera)**

#### x **[Update via Internet] (Ažuriranje putem interneta)**

Ažurira softver uređaja za reprodukciju putem dostupne mreže. Provjerite je li mreža spojena na internet. Pojedinosti potražite u odjeljku "Korak 2: priprema [za mrežnu vezu" \(stranica 19\)](#page-18-2).

### x **[Update via USB Memory] (Ažuriranje putem USB memorije)**

Ažurira softver uređaja za reprodukciju putem USB memorije. Provjerite je li mapa ažuriranja softvera pravilno ažurirana kao "UPDATE" i nalaze li se sve datoteke ažuriranja u toj mapi. Uređaj za reprodukciju može prepoznati do 500 datoteka/mapa u jednom sloju, uključujući datoteke/mape ažuriranja.

## .<br>ت

- Preporučujemo da provedete ažuriranje softvera otprilike svaka 2 mjeseca.
- Ako je stanje mreže slabo, posjetite www.sony.eu/support kako biste preuzeli najnoviju verziju softvera i ažurirali ga putem USB memorije. Informacije o funkcijama ažuriranja možete dobiti i na web-mjestu.

## <span id="page-29-4"></span><span id="page-29-3"></span>**[Screen Settings] (Postavke zaslona)**

#### $\blacksquare$  [3D Output Setting] **(Postavka 3D izlaza) (samo BDP-S5500/S4500)**

[Auto] (Automatski): u normalnim okolnostima odaberite ovo. [Off] (Isključeno): odaberite ovu opciju za prikaz svih sadržaja u 2D tehnologiji.

#### ■ [TV Screen Size Setting for 3D] **(Postavljanje veličine zaslona televizora za 3D) (samo BDP-S5500/S4500)**

Postavlja veličinu zaslona 3D-kompatibilnog TV-a.

#### x **[TV Type] (Vrsta TV-a)**

[16:9]: odaberite ovu postavku pri povezivanju s televizorom širokog zaslona ili televizorom s funkcijom širokog načina prikaza. [4:3]: odaberite ovu postavku pri

povezivanju televizora sa zaslonom 4:3 bez funkcije širokog načina prikaza.

#### x **[Screen Format] (Format zaslona)**

[Full] (Cijeli zaslon): odaberite ovu postavku pri povezivanju s televizorom s funkcijom širokog načina prikaza. Prikazuje sliku na zaslonu omjera 4:3 u omjeru 16:9, čak i na televizoru sa širokim zaslonom.

[Normal] (Normalno): mijenja veličinu slike radi prilagodbe veličini zaslona s izvornim omjerom širine i visine slike.

#### $\blacksquare$  [DVD Aspect Ratio] **(Omjer širine i visine DVD-a)**

[Letter Box] (Okvir 4:3): prikazuje široku sliku s crnim crtama na vrhu i dnu.

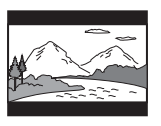

[Pan & Scan] (Cijeli zaslon): prikazuje sliku potpune visine preko cijelog zaslona s odrezanim bočnim stranama.

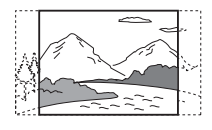

#### $\blacksquare$  [Cinema Conversion Mode] **(Način pretvorbe u kinoformat)**

[Auto] (Automatski): u normalnim okolnostima odaberite ovo. Uređaj za reprodukciju automatski otkriva temelji li se materijal na videosadržaju ili na filmskom sadržaju te odabire prikladan način pretvorbe.

[Video]: uvijek će se odabrati način pretvorbe u skladu s materijalima koji se temelje na videosadržaju, bez obzira na materijal.

#### <span id="page-30-0"></span> $\blacksquare$  [Output Video Resolution] **(Izlazna rezolucija videozapisa)**

U normalnim okolnostima odaberite [Auto] (Automatski). Odaberite [Original Resolution] (Izvorna rezolucija) da biste postigli izlaznu rezoluciju sadržaja snimljenog na disku. Ako je rezolucija niža od standardne rezolucije, povećava se na razinu standardne rezolucije.

#### <span id="page-30-1"></span>x **[24p Output] (24p izlaz)**

Emitira video signale pri 24p samo ako je uređaj povezan s TV-om koji podržava format 1080/24p putem HDMI priključka, a [Output Video Resolution] (Izlazna rezolucija videozapisa) postavljena je na [Auto] (Automatski) ili [1080p].

#### **[BD-ROM 24p Output] (BD-ROM 24p izlaz)**

[Auto] (Automatski): emitira video signale  $1920 \times 1080p/24$  Hz samo kod povezivanja s televizorom koji podržava 1080/24p pomoću priključka HDMI OUT.

[On] (Uključeno): uključuje funkciju. [Off] (Isključeno): odaberite ovu postavku ako televizor nije kompatibilan s videosignalima rezolucije 1080/24p.

#### **[DVD-ROM 24p Output] (DVD-ROM 24p izlaz)**

[Auto] (Automatski): Emitira video signale pri  $1920 \times 1080p/24$  Hz samo kod povezivanja s televizorom koji podržava 1080/24p pomoću priključka HDMI OUT.

[Off] (Isključeno): odaberite ovu postavku ako televizor nije kompatibilan s video signalima rezolucije 1080/24p.

#### **[Data content 24p Output] (24p izlaz sadržaja podataka)**

[Auto] (Automatski): Emitira video signale pri  $1920 \times 1080p/24$  Hz samo kod povezivanja s televizorom koji podržava 1080/24p pomoću priključka HDMI OUT.

[Off] (Isključeno): odaberite ovu postavku ako televizor nije kompatibilan s video signalima rezolucije 1080/24p.

#### **[Network content 24p Output] (24p izlaz mrežnog sadržaja)**

[Auto] (Automatski): Emitira video signale pri  $1920 \times 1080p/24$  Hz samo kod povezivanja s televizorom koji podržava 1080/24p pomoću priključka HDMI OUT.

[Off] (Isključeno): odaberite ovu postavku ako televizor nije kompatibilan s videosignalima rezolucije 1080/24p.

### x **[YCbCr/RGB (HDMI)]**

[Auto] (Automatski): automatski prepoznaje vrstu priključenog televizora i prebacuje se na odgovarajuću postavku boje. [YCbCr (4:2:2)]: emitira videosignale formata YCbCr 4:2:2. [YCbCr (4:4:4)]: emitira video signale formata YCbCr 4:4:4. [RGB]: emitira RGB video signale.

#### $\blacksquare$  [HDMI Deep Colour Output] **(HDMI izlaz dubokih boja)**

[Auto] (Automatski): u normalnim okolnostima odaberite ovo. [16bit]/[12bit]/[10bit]: emitira 16-bitne/ 12-bitne/10-bitne video signale pri povezivanju s televizorom koji podržava duboku boju. [Off] (Isključeno): odaberite ovu postavku ako je slika nestabilna ili

su boje neprirodne.

#### x **[Pause Mode] (Način pauze)**

[Auto] (Automatski): u normalnim okolnostima odaberite ovo. Slike s dinamičnim kretanjem prikazuju se bez zamućenja. [Frame] (Kadar): prikazuje statične slike u visokoj rezoluciji.

## <span id="page-31-1"></span><span id="page-31-0"></span>**[Audio Settings] (Postavke zvuka)**

#### x **[Digital Audio Output] (Digitalni audio izlaz)**

[Auto] (Automatski): u normalnim okolnostima odaberite ovo. emitira audiosignale u skladu sa statusom priključenih uređaja. [PCM]: emitira PCM signale

iz priključka DIGITAL OUT (COAXIAL)/HDMI OUT.

#### <span id="page-32-2"></span> $\blacksquare$  [BD Audio MIX Setting] **(Postavka BD kombinacije zvuka)**

[On] (Uključeno): reproduciranje zvuka proizvedenog miješanjem interaktivnog i sekundarnog zvuka s primarnim zvukom.

[Off] (Isključeno): emitira samo primarni zvuk. Odaberite ovu mogućnost kako bi se audiosignali visoke rezolucije emitirali prema AV pojačalu (prijemniku).

#### x **[Dolby D Compatible Output] (Dolby D komaptibilan izlaz)**

[On] (Uključeno): pretvara DTS audio izvor u Dolby Digital audio pomoću značajke EDID (Extended Display Identification Data).

[Off] (Isključeno): isključuje funkciju.

#### x **[Audio DRC] (Kontrola dinamičkog raspona)**

[Auto] (Automatski): izvodi reprodukciju pri dinamičnom rasponu određenom na disku (samo BD-ROM). Ostali diskovi reproduciraju se na razini [On] (Uključeno).

[On] (Uključeno): izvodi reprodukciju uz standardnu razinu kompresije. [Off] (Isključeno): ne dolazi do kompresije. Zvuk koji nastaje je dinamičniji.

#### x **[Downmix] (Prilagodba broja kanala)**

[Surround] (Okružujući zvuk): emitira audiosignale s efektom surround zvuka. Odaberite ovu mogućnost u slučaju priključivanja audiouređaja koji podržava Dolby Surround (Pro Logic) ili DTS Neo:6.

[Stereo] (Stereo): emitira audiosignale bez efekta surround zvuka. Odaberite ovu mogućnost u slučaju priključivanja audiouređaja koji ne podržava Dolby Surround (Pro Logic) ili DTS Neo:6.

## <span id="page-32-3"></span><span id="page-32-0"></span>**[BD/DVD Viewing Settings] (Postavke gledanja BD-a/DVD-a)**

#### x **[BD/DVD Menu Language] (Jezik izbornika BD-a/DVD-a)**

Odabire zadani jezik izbornika za BD-ROM ili DVD VIDEO diskove. Odaberite [Select Language Code] (Odabir šifre jezika) i unesite šifru svog jezika, prema popisu "Popis [jezičnih kodova" \(stranica 51\).](#page-50-0)

#### <span id="page-32-1"></span>x **[Audio Language] (Jezik zvuka)**

Odabire zadani jezik zapisa za BD-ROM ili DVD VIDEO diskove. Odaberete li [Original] (Izvorno), odabire se jezik kojem je dodijeljen prioritet na disku. Odaberite [Select Language Code] (Odabir šifre jezika) i unesite šifru svog jezika, prema popisu "Popis jezičnih [kodova" \(stranica 51\)](#page-50-0).

#### <span id="page-33-1"></span> $\blacksquare$  [Subtitle Language] **(Jezik podnaslova)**

Odabire zadani jezik titlova za BD-ROM ili DVD VIDEO diskove. Odaberite [Select Language Code] (Odabir šifre jezika) i unesite šifru svog jezika, prema popisu "Popis jezičnih [kodova" \(stranica 51\).](#page-50-0)

#### $\blacksquare$  [BD Hybrid Disc Playback Layer] **(Sloj reprodukcije BD hibridnog diska)**

[BD]: reproducira BD sloj. [DVD/CD]: reproducira DVD ili CD sloj.

#### <span id="page-33-2"></span> $\blacksquare$  [BD Internet Connection] **(BD internetska veza)**

[Allow] (Dopusti): u normalnim okolnostima odaberite ovo. [Do not allow] (Ne dozvoli): ne dopušta internetsku vezu.

#### x **[Delete BD Data] (Izbriši BD podatke)**

Briše podatke u USB memoriji. Izbrisat će se svi podaci pohranjeni u buda mapi.

## <span id="page-33-0"></span>**[Parental Control Settings] (Postavke roditeljskog nadzora)**

#### x **[Password] (Lozinka)**

Postavlja ili mijenja lozinku za funkciju roditeljskog nadzora. Lozinka omogućuje postavljanje ograničenja reprodukcije BD-ROM diska, DVD VIDEO diska i internetskog videozapisa. Ako je potrebno, možete postaviti različite razine ograničenja za BD-ROM, DVD VIDEO diskove i internetske videozapise.

#### <span id="page-33-3"></span>x **[Parental Control Area Code] (Regionalni kod roditeljskog nadzora)**

Reprodukcija nekih BD-ROM, DVD VIDEO diskova te internetskih videozapisa može biti ograničena s obzirom na geografsko područje. Scene mogu biti blokirane ili zamijenjene drugim scenama. Slijedite upute na zaslonu i unesite četveroznamenkastu lozinku.

#### $\blacksquare$  [BD Parental Control] **(Roditeljski nadzor za BD) / [DVD Parental Control] (Roditeljski nadzor za DVD)/ [Internet Video Parental Control] (Roditeljski nadzor za internetske videozapise)**

Ako postavite roditeljski nadzor, određene scene mogu biti blokirane ili zamijenjene drugim scenama. Slijedite upute na zaslonu i unesite četveroznamenkastu lozinku.

#### $\blacksquare$  [Internet Video Unrated] **(Internetski videozapis bez dobnog ograničenja)**

[Allow] (Dozvoli): omogućuje reprodukciju internetskih videozapisa bez dobnog ograničenja. [Block] (Blokiraj): blokira reprodukciju internetskih videozapisa bez dobnog ograničenja.

## <span id="page-34-0"></span>**[System Settings] (Postavke sustava)**

#### x **[OSD Language] (Jezik OSD-a)**

Služi za odabir jezika za zaslonske prikaze na uređaju za reprodukciju.

#### x **[HDMI Settings] (HDMI postavke)**

Povezivanjem Sony komponenti koje su kompatibilne s HDMI funkcijama putem HDMI kabela velike brzine, rukovanje je pojednostavnjeno.

#### <span id="page-34-1"></span>**[Control for HDMI] (Kontrola za HDMI)**

- [On] (Uključeno): dostupne su sljedeće značajke BRAVIA Sync: – reprodukcija jednim dodirom – isključivanje sustava
- praćenje jezika

[Off] (Isključeno): isključuje funkciju.

### ٣Ö

Pojedinosti potražite u priručniku s uputama koji ste dobili s televizorom ili komponentama.

#### **[Linked to TV-off] (Povezivanje s isključivanjem televizora)**

[Valid] (Valjano): automatski isključuje uređaj za reprodukciju kada priključeni televizor uđe u stanje pripravnosti (BRAVIA Sync). [Invalid] (Nevažeće): isključuje funkciju.

#### x **[Quick Start Mode] (Način rada za brzo pokretanje)**

[On] (Uključeno): skraćuje vrijeme pokretanja prilikom uključivanja uređaja za reprodukciju. [Off] (Isključeno): smanjuje potrošnju energije u stanju pripravnosti.

#### x **[Auto Standby]**

#### **(Automatsko stanje mirovanja)**

[On] (Uključeno): automatski vraća uređaj u stanje pripravnosti ako se dulje od 20 minuta ne pritisne nijedan gumb. [Off] (Isključeno): isključuje funkciju.

#### x **[Auto Display] (Automatski prikaz)**

[On] (Uključeno): automatski prikazuje informacije na zaslonu tijekom promjene prikazivanja naslova, načina slika, zvučnih signala itd. [Off] (Isključeno): prikazuje informacije samo kada pritisnete DISPLAY.

#### x **[Screen Saver] (Čuvar zaslona)**

[On] (Uključeno): uključuje funkciju čuvara zaslona. Slika čuvara zaslona prikazuje se ako se uređaj za reprodukciju ne koristi dulje od 10 minuta kada se na njemu prikazuje zaslonski prikaz. [Off] (Isključeno): isključuje funkciju.  $\blacksquare$  [Software Update Notification] **(Obavijest o ažuriranju softvera)**

[On] (Uključeno): postavlja uređaj za reprodukciju tako da prikazuje informacije o novijoj verziji softvera [\(str. 30\).](#page-29-2)

[Off] (Isključeno): isključuje funkciju.

#### x **[Gracenote Settings] (Postavke za Gracenote) (samo BDP-S5500/S4500)**

[Auto] (Automatski): automatski preuzima informacije o disku kada se reprodukcija diska zaustavi. Radi preuzimanja uspostavite vezu s mrežom. [Manual] (Ručno): preuzima informacije o disku kada je odabrana mogućnost [Video Search] (Pretraživanje videozapisa) ili [Music Search] (Pretraživanje glazbe).

#### x **[Device Name] (Naziv uređaja) (samo BDP-S5500/S4500)**

Prikazuje naziv uređaja za reprodukciju. Naziv uređaja za reprodukciju ne možete promijeniti.

#### x **[System Information] (Informacije o sustavu)**

Prikazuje informacije o verziji softvera uređaja za reprodukciju i njegovu MAC adresu.

#### $\blacksquare$  [Software License Information] **(Informacije o softverskoj licenci)**

Prikazuje informacije o softverskoj licenci.

## <span id="page-35-1"></span><span id="page-35-0"></span>**[Network Settings] (Postavke mreže)**

#### $\blacksquare$  [Internet Settings] **(Internetske postavke)**

Najprije povežite uređaj za reprodukciju s mrežom. Pojedinosti potražite u odjeljku "Korak 2: priprema [za mrežnu vezu" \(stranica 19\)](#page-18-2). [Wired Setup] (Ožičeno postavljanje) (samo BDP-S5500): odaberite tu mogućnost kada se povezujete sa širokopojasnim usmjerivačem putem LAN kabela. [Wireless Setup(built-in)] (Bežično

postavljanje (ugrađeno)) (samo BDP-S5500): odaberite ovu mogućnost kada za uspostavu bežične mrežne veze koristite bežičnu LAN mrežu ugrađenu u uređaj za reprodukciju.

### ٣ö

Dodatne informacije potražite na sljedećem web-mjestu te pogledajte najčešća pitanja: www.sony.eu/support

#### $\blacksquare$  [Network Connection Status] **(Status mrežne veze)**

Prikazuje trenutno stanje mreže.

#### $\blacksquare$  [Network Connection Diagnostics] **(Dijagnostika mrežne veze)**

Provjerava ispravnost mrežne veze pokretanjem mrežne dijagnostike.

#### $\blacksquare$  [Screen mirroring RF Setting] **(Postavka RF za zrcaljenje zaslona) (samo BDP-S5500)**

[Auto] (Automatski): automatski postavlja RF (radijsku frekvenciju) pojasa kanala za povezivanje zrcaljenjem zaslona.

[CH 1]/[CH 6]/[CH 11]: postavlja CH 1/CH 6/CH 11 kao prioritet.

#### x **[Connection Server Settings] (Postavke poslužitelja za povezivanje)(samo BDP-S5500/ S4500)**

Određuje hoće li se prikazivati povezani poslužitelj ili ne.

#### x **[Auto Renderer Access Permission] (Dopuštenje za automatski pristup prikazivaču) (samo BDP-S5500/ S4500)**

[On] (Uključeno): omogućuje automatski pristup novootkrivenom proizvodu kompatibilnom s DLNA kontrolerom.

[Off] (Isključeno): isključuje funkciju.

#### x **[Renderer Access Control] (Kontrola pristupa prikazivaču) (samo BDP-S5500/S4500)**

Prikazuje popis proizvoda kompatibilnih s DLNA kontrolerom i određuje hoće li biti omogućen pristup svakom od tih proizvoda putem ovog uređaja za reprodukciju.

#### x **[Registered Remote Devices] (Registrirani udaljeni uređaji) (samo BDP-S5500/S4500)**

Prikazuje popis registriranih udaljenih uređaja.

#### $\blacksquare$  [Remote Start] **(Pokretanje na daljinu)**

[On] (Uključeno): uključuje ili isključuje uređaj za reprodukciju pomoću udaljenog uređaja pri povezivanju s mrežom.

[Off] (Isključeno): isključuje funkciju.

## $\mathbf{G}$

Postavlja [Remote Start] (Pokretanje na daljinu) na [On] (Uključeno) i isključuje uređaj za reprodukciju za uključivanje stanja pripravnosti mreže [\(str. 45\).](#page-44-1)

## <span id="page-36-0"></span>**f**<sub>123</sub> [Easy Network **Settings] (Jednostavne postavke mreže)**

Odaberite [Easy Network Settings] (Jednostavne mrežne postavke) da navedete mrežne postavke. Slijedite upute na zaslonu.

## <span id="page-37-0"></span>**[Resetting] (Ponovno postavljanje)**

#### $\blacksquare$  [Reset to Factory Default Settings] **(Vraćanje na tvornički zadane postavke)**

Vraća postavke uređaja za reprodukciju na tvornički zadane vrijednost tako da odaberete skupinu postavki. Sve postavke unutar skupine bit će vraćene na početne.

#### x **[Initialise Personal Information] (Izbriši osobne podatke)**

Briše osobne podatke pohranjene u uređaju za reprodukciju.

### $\boldsymbol{\omega}$

Ako bacate u smeće, prenosite ili preprodajete uređaj, izbrišite sve osobne podatke iz sigurnosnih razloga. Poduzmite odgovarajuće mjere kao što je odjava nakon upotrebe mrežne usluge.

#### <span id="page-38-0"></span>**Dodatne informacije**

## <span id="page-38-1"></span>**Otklanjanje poteškoća**

U slučaju bilo kakvih poteškoća tijekom upotrebe uređaja za reprodukciju upotrijebite ovaj vodič za rješavanje poteškoća kao pomoć u otklanjanju problema prije nego se obratite servisu. Ako su problemi i dalje prisutni, obratite se najbližem prodavaču proizvoda tvrtke Sony.

#### **Slika**

#### **Nema slike ili se slika ne prikazuje pravilno.**

- **→** Provjerite jesu li svi kabeli dobro priključeni [\(str. 17\)](#page-16-1).
- **→** Kontrolu za odabir ulaznog signala na televizoru postavite tako da se na zaslonu prikazuje signal s uređaja za reprodukciju.
- **→** Ponovno postavite opciju [Output Video Resolution] (Izlazna rezolucija videozapisa) na najnižu rezoluciju pritiskom na  $\blacksquare$  (zaustavljanje), HOME, a zatim pritisnite gumb POP UP/MENU na daljinskom upravljaču.
- → Pokušajte učiniti sljedeće: ①Isključite i ponovno uključite uređaj za reprodukciju. 2Isključite i ponovno uključite priključenu opremu. 3Isključite pa ponovno priključite HDMI kabel.
- → Priključak HDMI OUT povezan je s DVI uređajem koji ne podržava tehnologiju zaštite sadržaja.
- **→** Provjerite postavke [Output Video Resolution] (Rezolucija emitiranog videozapisa) u kategoriji [Screen Settings] (Postavke zaslona) [\(str. 31\)](#page-30-0).

Za BD-ROM-ove/DVD-ROM-ove, provjerite postavke [24p Output] (24p izlaz) u odjeljku [Screen Settings] (Postavke zaslona) [\(str. 31\).](#page-30-1)

#### **Zaslon prikaza na zaslonu automatski se mijenja u slučaju uspostave veze putem priključka HDMI OUT.**

 $\rightarrow$  Ako je značajka [Control for HDMI] (Kontrola za HDMI) u kategoriji [HDMI Settings] (HDMI postavke) postavljena na [On] (Uključeno) [\(str. 35\)](#page-34-1), jezik prikaza na zaslonu automatski se mijenja u skladu s postavkom jezika na priključenom televizoru (ako promijenite tu postavku na televizoru itd.).

#### **Zvuk**

#### **Nema zvuka ili se zvuk ne emitira pravilno.**

- → Provjerite jesu li svi kabeli dobro priključeni [\(str. 17\)](#page-16-1).
- → Kontrolu za odabir ulaznog signala na AV pojačalu (prijemniku) postavite tako da se audiosignali uređaja za reprodukciju emitiraju s AV pojačala (prijemnika).
- $\rightarrow$  Ako se audiosignal ne emitira putem priključka DIGITAL OUT (COAXIAL/HDMI OUT)[/\(str. 32\)](#page-31-1), provjerite postavke zvuka.
- , U slučaju HDMI veza pokušajte učiniti sljedeće: **1**Isključite i ponovno uključite uređaj za reprodukciju. 2Isključite i ponovno uključite priključenu opremu. 3Isključite pa ponovno priključite HDMI kabel.
- **→** Ako je u slučaju HDMI veze uređaj za reprodukciju povezan s televizorom putem AV pojačala (prijemnika), pokušajte HDMI kabel priključiti izravno u televizor. Pročitajte i priručnik s uputama isporučen uz AV prijemnik (pojačalo).
- → HDMI OUT priključak povezan je s DVI uređajem (DVI priključci ne prihvaćaju audiosignale).
- → Uređaj priključen putem priključka HDMI OUT ne podržava audioformat uređaja za reprodukciju. Provjerite postavke zvuka [\(str. 32\)](#page-31-1).

#### **HD zvuk (Dolby Digital Plus, Dolby TrueHD, DTS-HD High Resolution Audio i DTS-HD Master Audio) ne emitira se putem bitstream prijenosa.**

- **→** Postavite [BD Audio MIX Setting] (Postavka BD kombinacije zvuka) u opciji [Audio Settings] (Postavke zvuka) na [Off] (Isključeno) [\(str. 33\).](#page-32-2)
- **→** Provjerite je li priključeno AV pojačalo (prijemnik) kompatibilno sa svakim formatom HD audiosignala.

#### **Ne emitira se interaktivni zvuk.**

**→** Postavite [BD Audio MIX Setting] (Postavka BD kombinacije zvuka) u opciji [Audio Settings] (Postavke zvuka) na [On] (Uključeno) [\(str. 33\).](#page-32-2) **Kod poruke [Audio outputs temporarily muted. Do not adjust the playback volume. The content being played is protected by Cinavia and is not authorized for playback on this device. For more information, see http://www.cinavia.com. Message Code 3.] prikazuje se na zaslonu tijekom reprodukcije diska.**

→ Zvučni zapis videozapisa koji reproducirate sadrži Cinavia kod koji pokazuje da se radi o nelegalnom primjerku profesionalno proizvedenog sadržaja [\(str. 6\).](#page-5-0)

### **Disk**

#### **Disk se ne reproducira.**

- $\rightarrow$  Disk je prljav ili iskrivljen.
- $\rightarrow$  Disk je okrenut na pogrešnu stranu. Disk umetnite tako da strana za reproduciranje bude okrenuta prema dolje.
- → Sadržaj na disku je u formatu koji se ne može reproducirati na ovom uređaju za reprodukciju [\(str. 45\).](#page-44-2)
- **→** Uređaj za reprodukciju ne može reproducirati snimljeni disk koji nije pravilno finaliziran.
- **→** Regionalni kôd na BD ili DVD disku ne odgovara uređaju za reprodukciju.

## **USB device (USB uređaj)**

#### **Uređaj za reprodukciju ne može otkriti USB uređaj priključen na uređaj za reprodukciju.**

- **→** Provjerite je li USB uređaj čvrsto priključen u USB priključak.
- → Provjerite jesu li USB uređaj ili kabel oštećeni.
- , Provjerite je li USB uređaj uključen.
- **→** Ako je USB uređaj povezan putem USB koncentratora, USB uređaj priključite izravno u uređaj za reprodukciju.

## **Strujanje putem interneta**

#### **Slika ili zvuk slabe su kvalitete ili je na nekim programima primjetan gubitak pojedinosti, osobito tijekom ubrzanog kretanja ili tamnih scena.**

**→** Kvaliteta slike i zvuka može se povećati promjenom brzine veze. Preporučena brzina veze je najmanje 2,5 Mb/s za videosadržaje standardne rezolucije (10 Mbps za videosadržaje visoke rezolucije).

## **Mrežna veza**

#### **Uređaj za reprodukciju ne može se povezati s mrežom.**

**→** Provjerite mrežnu vezu [\(str. 19\)](#page-18-2) i mrežne postavke [\(str. 36\)](#page-35-1).

#### **Ne možete povezati računalo s internetom nakon što se provede [Wi-Fi Protected Setup (WPS)] (Zaštićeno postavljanje Wi-Fi veze (WPS) (samo BDP-S5500).**

**→** Bežične postavke usmjerivača mogu se automatski promijeniti ako prije prilagodbe postavki usmjerivača koristite funkciju zaštićenog postavljanja Wi-Fi veze. U tom slučaju promijenite bežične postavke računala u skladu s tim.

#### **Ne možete povezati uređaj za reprodukciju s bežičnim LAN usmjerivačem (samo BDP-S5500).**

- , Provjerite je li bežični LAN usmjerivač uključen.
- **→** Ovisno o okruženju upotrebe, uključujući materijal od kojeg je izrađen zid, uvjete prijema radiovalova ili prepreke između uređaja za reprodukciju i bežičnog LAN usmjerivača, udaljenost za komunikaciju možda će biti manja. Postavite uređaj za reprodukciju i bežični LAN usmjerivač bliže jedan drugom.
- , Uređaji koji koriste frekvencijski pojas od 2,4 GHz, poput mikrovalne pećnice te Bluetooth ili digitalnih bežičnih uređaja, mogu prekidati komunikaciju. Uređaj za reprodukciju premjestite dalje od takvih uređaja ili isključite uređaje.

### **Željeni bežični usmjerivač ne prikazuje se na popisu bežičnih mreža (samo BDP-S5500).**

**→** Pritisnite RETURN (Natrag) za povratak na prethodni zaslon i ponovno pokušajte postaviti bežično povezivanje. Ako željeni bežični usmjerivač i dalje nije otkriven, odaberite opciju [New connection registration] (Registracija nove veze) kako biste proveli [Manual registration] (Ručna registracija).

**Prilikom uključivanja uređaja za reprodukciju na zaslonu se prikazuje poruka [A new software version is available. Please go to the "Setup" section of the menu and select "Software Update" to perform the update.] (Dostupna je nova verzija softvera.**  Idite na odjeljak "Setup" (Postavljanje) **u izborniku i odaberite "Network update" (Mrežno ažuriranje) da biste proveli ažuriranje).**

 $\rightarrow$  U poglavlju [Software Update] [\(Ažuriranje softvera\) \(stranica 30\)](#page-29-5)  potražite informacije o ažuriranju uređaja za reprodukciju na noviju verziju softvera.

## **Control for HDMI (Kontrola za HDMI) (BRAVIA Sync)**

#### **Funkcija [Control for HDMI] (Kontrola za HDMI) ne radi (BRAVIA Sync).**

- **→** Provierite je li [Control for HDMI] (Kontrola za HDMI) u kategoriji [HDMI Settings] (HDMI postavke) postavljena na [On] (Uključeno) [\(str. 35\).](#page-34-1)
- $\rightarrow$  Ako promijenite HDMI vezu, isključite uređaj za reprodukciju i ponovno ga uključite.
- $\rightarrow$  Ako je došlo do nestanka struje, postavite funkciju [Control for HDMI] (Kontrola za HDMI) u kategoriji [HDMI Settings] (HDMI postavke) na [Off] (Isključeno), zatim postavite [Control for HDMI] (Kontrola za HDMI) u kategoriji [HDMI Settings] (HDMI postavke) na [On] (Uključeno) [\(str. 35\).](#page-34-1)
- **→** Provjerite sljedeće i pogledajte priručnik s uputama isporučen uz komponentu:
	- Je li povezana komponenta kompatibilna s funkcijom [Control for HDMI] (Kontrola za HDMI).
	- Jesu li postavke povezane komponente za funkciju [Control for HDMI] (Kontrola za HDMI) ispravne.
- $\rightarrow$  Ako ste uređaj za reprodukciju povezali s televizorom putem AV pojačala (prijemnika),
	- a AV pojačalo (prijemnik) nije kompatibilno s funkcijom [Control for HDMI] (Kontrola za HDMI), možda nećete moći upravljati televizorom pomoću uređaja za reprodukciju.
	- Ako promijenite HDMI vezu, isključite i ponovno priključite kabel za napajanje, a ako je došlo do nestanka struje, pokušajte učiniti sljedeće: ①Kontrolu za odabir ulaznog signala na AV pojačalu (prijemniku) postavite tako da se na zaslonu televizora prikazuje slika s uređaja za reprodukciju. 2Postavite funkciju [Control for HDMI] (Kontrola za HDMI) u kategoriji [HDMI Settings] (HDMI postavke) na [Off] (Isključeno), zatim postavite funkciju [Control for HDMI] (Kontrola za HDMI) u kategoriji [HDMI Settings] (HDMI postavke) na [On] (Uključeno) [\(str. 35\)](#page-34-1). Pročitajte priručnik s uputama isporučen uz AV prijemnik (pojačalo).

#### **Funkcija System Power-Off (Isključivanje sustava) ne radi (BRAVIA Sync).**

**→** Provjerite jesu li funkcije [Control] for HDMI] (Kontrola za HDMI) i [Linked to TV-off] (Povezivanje s isključivanjem televizora) pod [HDMI Settings] (HDMI postavke) postavljene na [On] (Uključeno) i [Valid] (Valjan) [\(str. 35\).](#page-34-1)

### **Ostalo**

#### **Reprodukcija ne započinje od početka sadržaja.**

**→** Pritisnite OPTIONS i zatim odaberite [Play from start] (Reproduciraj od početka).

#### **Reprodukcija ne započinje od mjesta nastavka na kojem ste prekinuli reprodukciju.**

- **→** Ovisno o disku, mjesto nastavka može se izbrisati iz memorije u sljedećim slučajevima:
	- kada otvorite ladicu diska
	- kada prekinete vezu s USB uređajem
	- kada reproducirate drugi sadržaj
	- kada isključite uređaj za reprodukciju.

**Poruka 1 [Playback stopped. The content being played is protected by Cinavia and is not authorized for playback on this device. For more information, see http://www.cinavia.com. Message Code 1.] (Reprodukcija je zaustavljena. Reproducirani sadržaj zaštićen je tehnologijom Cinavia i njegova reprodukcija na ovom uređaju nije dopuštena. Više informacija potražite na http://www.cinavia.com. Poruka 1.) prikazuje se tijekom reprodukcije diska.**

, Zvučni zapis videozapisa koji reproducirate sadrži Cinavia kod koji pokazuje da se radi o sadržaju namijenjenom prezentaciji samo uz upotrebu profesionalne opreme i njegova reprodukcija korisnicima nije dopuštena [\(str. 6\)](#page-5-0).

#### **Ladica za disk ne otvara se i ne možete ukloniti disk čak ni kada pritisnete**  $\triangle$ **.**

→ Pokušajte učiniti sljedeće: ①Isključite uređaj za reprodukciju i iskopčajte kabel za napajanje. 2Ponovno ukopčajte kabel za napajanje dok pritišćete tipku  $\triangle$  na uređaju za reprodukciju. 3Nastavite pritiskati tipku  $\triangleq$  na uređaju za reprodukciju dok se ladica ne otvori. 4 Uklonite disk. 5Za oporavak uređaja za reprodukciju iskopčajte i ponovno ukopčajte kabel za napajanje.

### **Na zaslonu se pojavljuje poruka [[EJECT] Key is currently unavailable.] (Ključ [IZBACI] trenutačno nije dostupan) nakon što pritisnete** Z **(otvaranje/zatvaranje).**

, Obratite se najbližem prodavaču proizvoda tvrtke Sony ili lokalnom ovlaštenom servisu te tvrtke.

#### **Uređaj za reprodukciju ne reagira na pritiskanje bilo kojeg gumba.**

, Unutar uređaja za reprodukciju nakupila se vlaga [\(str. 4\).](#page-3-1)

## <span id="page-43-0"></span>**Specifikacije**

#### **Sustav**

**Laser:** poluvodički laser

#### **Ulazi i izlazi**

#### (**Naziv priključka:**

vrsta priključka/izlazna razina/ impedancija prilikom učitavanja)

#### **DIGITAL OUT (COAXIAL):**

cinčni priključak/0,5 Vp-p/75 oma

#### **HDMI OUT:**

HDMI standardna 19-pinska priključnica

#### **LAN (100):**

100BASE-TX terminal

#### **USB:**

USB priključak vrste A (za priključivanje USB memorije, čitača memorijskih kartica, digitalnog fotoaparata i digitalne videokamere)

#### **DC IN:**

BDP-S5500: 12 V istosmjerne struje, 750 mA BDP-S4500: 12 V istosmjerne struje, 650 mA BDP-S1500: 12 V istosmjerne struje, 600 mA

#### **Bežično (samo BDP-S5500)**

**Standard bežične LAN mreže:**

### IEEE 802.11 b/g/n

**Raspon frekvencija:** pojas od 2,4 GHz: kanali 1 – 13 **Modulacija:**

DSSS i OFDM

#### **Općenito**

#### **Preduvjeti napajanja:**

12 V istosmjerna struja s adapterom za izmjeničnu struju Nazivna snaga: ulaz 220 V – 240 V izmjenične struje, 50/60 Hz

#### **Potrošnja energije (prilikom upotrebe adaptera za izmjeničnu struju)**

BDP-S5500: 11 W BDP-S4500: 9,5 W BDP-S1500: 8,8 W

#### <span id="page-44-1"></span>**Mreža u pripravnosti:**

4,5 W (svi ožičeni/bežični mrežni ulazi su uključeni)

#### **Dimenzije (pribl.):**

230 mm × 194 mm × 39 mm (širina/dubina/visina) uklj. ispupčene dijelove

#### **Težina (pribl.):** 0,8 kg

**Radna temperatura:**

5 °C do 35 °C **Raspon vlage:**

25 % do 80 %

#### **Isporučena dodatna oprema**

Adapter za izmjeničnu struju  $(AC-M1208WW)(1)$ Strujni kabel za napajanje (mrežni vod) (1) Daljinski upravljač (1) R03 (veličina AAA) baterije (2)

Dizajn i specifikacije podložni su promjeni bez prethodne obavijesti.

## <span id="page-44-0"></span>**Diskovi koji se mogu reproducirati**

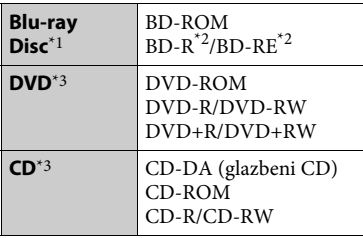

\*1 Budući da su specifikacije Blu-ray diskova nove i mijenjaju se, neki diskovi možda se neće moći reproducirati ovisno o vrsti diska i verziji.

Izlaz zvuka razlikuje se ovisno o izvoru, povezanom izlaznom priključku

- $^\ast{}^2$  BD-RE: ver.2.1 BD-R: ver.1.1, 1.2, 1.3 uključujući organsku vrstu pigmenta BD-R (vrsta LTH) BD-R diskovi snimljeni na računalu ne mogu se reproducirati ako je postscriptove moguće snimiti.  $\sp{\ast}_3$  CD ili DVD disk neće se reproducirati
- ako nije pravilno finaliziran. Dodatne informacije potražite u priručniku s uputama priloženom uz uređaj za snimanje.

#### <span id="page-44-2"></span>**Diskovi koji se ne mogu reproducirati**

- BD-ovi sa spremnikom
- BDXL-ovi
- DVD-RAM-ovi
- HD DVD-ovi
- DVD Audio diskovi
- PHOTO CD-ovi
- Podatkovni dio CD-dodataka
- super VCD-ovi
- zvučni materijal na DualDisk diskovima

#### **Napomena o diskovima**

Proizvod je dizajniran za reprodukciju diskova koji su usklađeni sa standardom Compact Disc (CD). DualDisc diskovi i neki glazbeni diskovi šifrirani tehnologijama za zaštitu autorskih prava nisu usklađeni sa standardom Compact Disc (CD), što znači da se takvi diskovi ne mogu reproducirati na ovom proizvodu.

#### **Napomena u vezi reprodukcije BD/DVD diskova**

Proizvođači softvera možda su namjerno postavili neke operacije vezane uz reprodukciju BD/DVD diskova. Budući da ovaj uređaj za reprodukciju reproducira BD/DVD diskove u skladu sa sadržajem diska koji su oblikovali proizvođači softvera, neke značajke reprodukcije neće biti dostupne.

#### **Napomena vezana uz dvoslojne BD/DVD diskove**

Slika i zvuk koji se reproduciraju mogu se trenutačno prekinuti pri prebacivanju slojeva.

#### **Regionalni kôd (samo BD-ROM/DVD VIDEO)**

Uređaj za reprodukciju ima regionalni kôd otisnut na stražnjoj strani uređaja, a reproducira samo BD-ROM/DVD VIDEO diskove označene identičnim regionalnim kodovima ili simbolom

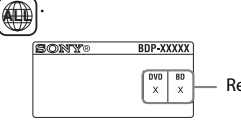

Regionalni kôd

## <span id="page-46-0"></span>**Vrste datoteka koje se mogu reproducirati**

#### **Video**

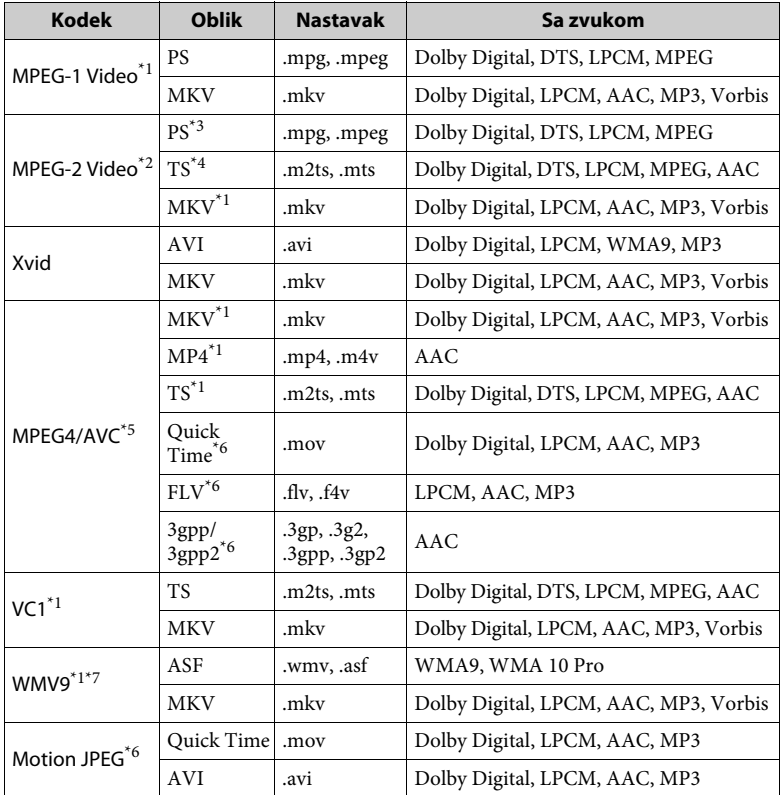

#### **Format**

AVCHD (Ver.2.0)\*1\*8\*9\*10

**Music**

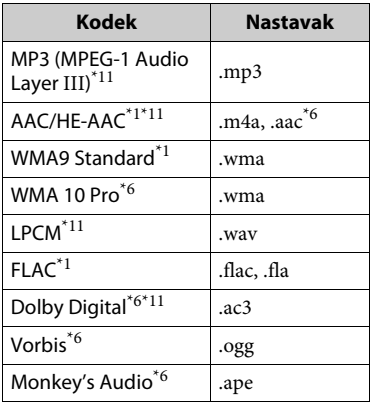

#### **Photo**

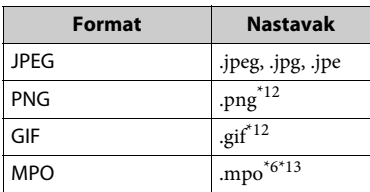

- \*1 Uređaj za reprodukciju možda neće reproducirati datoteke ovog formata smještene na DLNA poslužitelju
- (samo BDP-S5500/S4500). \*2 Uređaj za reprodukciju može reproducirati samo videosadržaje standardne rezolucije smještene na DLNA
- poslužitelju (samo BDP-S5500/S4500). \*3 Uređaj za reprodukciju ne reproducira datoteke u DTS formatu smještene na DLNA poslužitelju (samo BDP-S5500/
- S4500). \*4 Uređaj za reprodukciju može reproducirati samo datoteke Dolby Digital formata smještene na DLNA poslužitelju
- $^{\ast}5$  (samo BDP-S5500/S4500).  $^{\ast}5$  Uređaj za reprodukciju može podržati
- AVC do razine 4.1. \*6 Uređaj za reprodukciju neće reproducirati datoteke ovog formata smještene na DLNA poslužitelju (samo BDP-S5500/ S<sub>4500</sub>).
- \*7 Uređaj za reprodukciju može podržati
- WMV9 do razine Napredni profil. \*8 Uređaj za reprodukciju može podržati
- brzinu prijenosa 60 fps.<br>
<sup>\*9</sup> Uređaj za reprodukciju reproducira datoteke formata AVCHD snimljene digitalnom videokamerom itd. Disk formata AVCHD neće se
- reproducirati ako nije pravilno finaliziran. $^{\ast 10}$ Uređaj za reprodukciju možda neće reproducirati AVCHD 3D format
- (samo BDP-S5500/S4500). \*11 Uređaj za reprodukciju može reproducirati datoteke ".mka". (Tu datoteku nije moguće reproducirati na DLNA poslužitelju (samo BDP-S5500/
- % s4500). <br>\*12 Uređaj za reprodukciju ne reproducira animirane PNG ni animirane PNG
- datoteke. \*13  $Z$ a MPO datoteke koje nisu u 3D formatu prikazuje se ključna ili prva slika (samo BDP-S5500/S4500).

## $\boldsymbol{\omega}$

- Neke datoteke neće se reproducirati, ovisno o formatu datoteke, šifriranju datoteke, stanju snimke ili stanju DLNA poslužitelja. (samo BDP-S5500/S4500).
- Neke datoteke uređene na osobnom računalu neće se reproducirati.
- Neke datoteke neće biti moguće premotavati unaprijed ili unatrag.
- Uređaj za reprodukciju ne reproducira kodirane datoteke, poput formata DRM i Lossless.
- Uređaj za reprodukciju može prepoznati sljedeće datoteke ili mape BD-ova, DVD-ova, CD-ova i USB uređaja: – do mapa u 9. sloju, uključujući korijensku mapu.
	- do 500 datoteka/mapa u jednom sloju.
- Uređaj za reprodukciju može prepoznati sljedeće datoteke ili mape pohranjene na DLNA poslužitelju:
	- (samo BDP-S5500/S4500):
	- do mapa u 19. sloju.
	- do 999 datoteka/mapa u jednom sloju.
- Uređaj za reprodukciju može podržati brzinu prijenosa:
	- do 60 fps samo za format AVCHD (MPEG4/AVC).
	- do 30 fps za druge videokodeke.
- Uređaj za reprodukciju može podržati brzinu prijenosa u bitovima od 40 Mbps.
- Neki USB uređaji ne funkcioniraju s ovim uređajem za reprodukciju.
- Uređaj za reprodukciju može prepoznati uređaje MSC (klasa masovne pohrane) kao što je flash memorija ili HDD, uređaje SICD (engl. Still Image Capture Devices) i tipkovnicu 101.
- Da biste izbjegli oštećenje podataka na USB memorijama ili uređajima, isključite uređaj za reprodukciju pri priključivanju ili isključivanju USB memorije ili uređaja.
- Uređaj za reprodukciju možda će videozapise velike brzine prijenosa s podatkovnog CD diska reproducirati uz poteškoće. Preporučuje se da se takve datoteke reproduciraju pomoću podatkovnog DVD ili BD diska.

## **O sigurnosti bežične LAN mreže (samo BDP-S5500)**

Budući da se komunikacija putem funkcije bežične LAN mreže uspostavlja radiovalovima, bežični signal može biti podložan presretanju. Da bi se zaštitila bežična komunikacija, uređaj za reprodukciju podržava razne sigurnosne funkcije. Obavezno pravilno konfigurirajte sigurnosne postavke u skladu sa svojim mrežnim okruženjem.

#### **Bez zaštite**

Premda se postavke mogu jednostavno postaviti, svatko može presresti bežičnu komunikaciju ili neovlašteno pristupiti vašoj bežičnoj mreži, čak i bez sofisticiranih alata. Imajte na umu da postoji rizik od neovlaštenog pristupa ili presretanja podataka.

#### **WEP**

WEP primjenjuje zaštitu na komunikaciju da bi se spriječilo presretanje komunikacije ili upadanje u bežičnu mrežu. WEP je naslijeđena sigurnosna tehnologija koja omogućava povezivanje starijih uređaja koji ne podržavaju TKIP/AES.

#### **WPA-PSK (TKIP), WPA2-PSK (TKIP)**

TKIP je sigurnosna tehnologija razvijena radi ispravljanja manjkavosti tehnologije WEP. TKIP jamči višu razinu sigurnosti od tehnologije WEP.

#### **WPA-PSK (AES), WPA2-PSK (AES)**

AES je sigurnosna tehnologija koja koristi napredan način zaštite različit od tehnologija WEP i TKIP. AES jamči višu razinu sigurnosti nego tehnologija WEP i TKIP.

### **Napomene o diskovima**

• Da bi disk ostao čist, pridržavajte ga za rub. Ne dodirujte površinu. Prašina, otisci prstiju ili

ogrebotine na disku mogu uzrokovati njegov nepravilan rad.

- Disk nemojte izlagati izravnoj Sunčevoj svjetlosti ili izvorima topline, primjerice dovodima toplog zraka, ni ostavljati u automobilu na izravnoj Sunčevoj svjetlosti jer unutra temperatura može znatno porasti.
- Nakon reprodukcije pohranite disk u kutiju.
- Disk čistite krpom za čišćenje. Disk brišite od središta prema rubu.

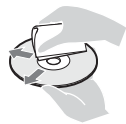

- Nemojte koristiti otapala kao što su benzin i razrjeđivač, sredstva za čišćenje diskova/leća dostupna na tržištu ili antistatičke raspršivače namijenjene za gramofonske ploče.
- Ako ste ispisali oznaku diska, prije reprodukcije pričekajte da se oznaka osuši.
- Nemojte koristiti sljedeće diskove. – Disk za čišćenje leće.
	- Disk koji nije uobičajenog oblika (na primjer, karta ili srce).
	- Disk s oznakom ili naljepnicom.
	- Disk za koji je pričvršćena celofanska traka ili naljepnica.
- Nemojte obnavljati stranu diska za reprodukciju da biste uklonili površinske ogrebotine.

## **Šifre televizora kojima je moguće upravljati**

Držite tipku -TV-  $\mathsf{I}/\mathsf{I}$  pritisnutom 2 sekunde i unesite šifru proizvođača televizora pomoću gumba na daljinskom upravljaču.

Ako je navedeno više gumba na daljinskom upravljaču, pokušajte ih unositi jednu po jednu dok ne pronađete valjanu šifru za svoj televizor.

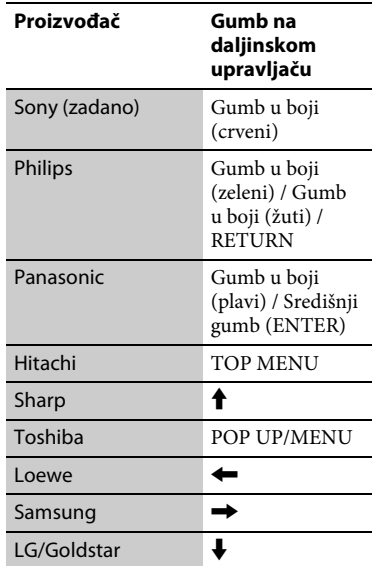

## <span id="page-50-0"></span>**Popis jezičnih kodova**

Pojedinosti potražite u odjeljku [\[BD/DVD Viewing Settings\] \(Postavke](#page-32-3)  [gledanja BD-a/DVD-a\) \(stranica 33\).](#page-32-3) Jezične kartice odgovaraju standardu ISO 639: 1988 (E/F).

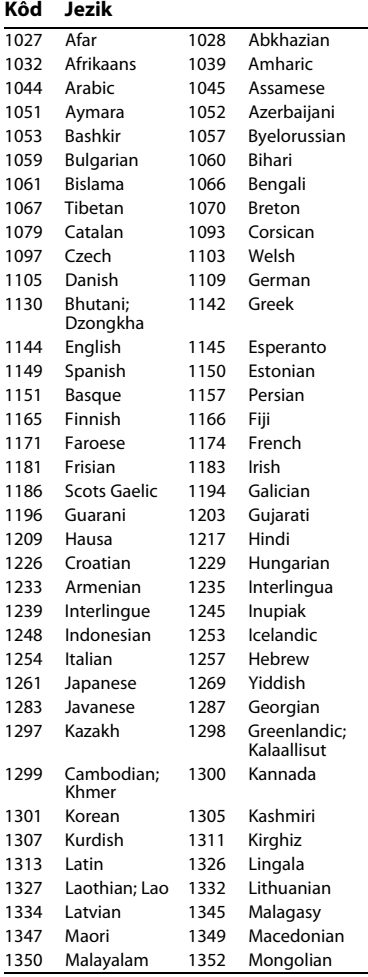

### **Kôd Jezik**

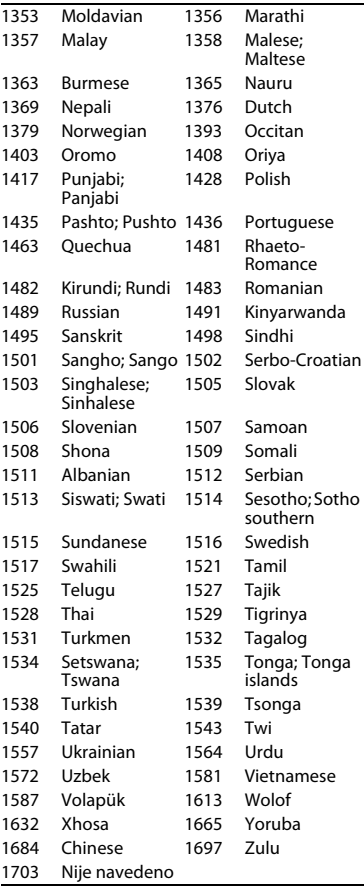

## **Roditeljski nadzor/ regionalni kod**

Pojedinosti potražite u odjeljku [\[Parental Control Area Code\]](#page-33-3)  (Regionalni kod roditeljskog [nadzora\) \(stranica 34\)](#page-33-3).

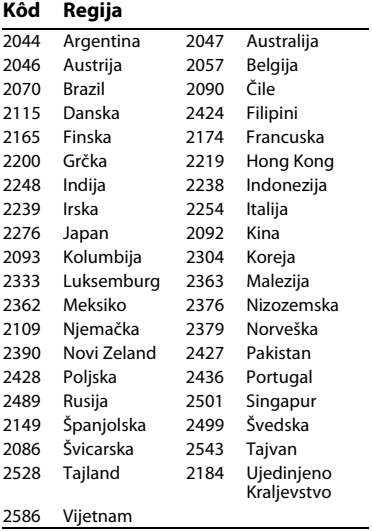

Softver ovog uređaja za reprodukciju mogao bi se ažurirati u budućnosti. Informacije o dostupnim ažuriranjima i najnovije upute za rukovanje možete pronaći na sljedećem web-mjestu:

## www.sony.eu/support

z Da biste pronašli korisne savjete i informacije o proizvodima i uslugama tvrtke Sony, posjetite: www.sony-europe.com/myproduct/

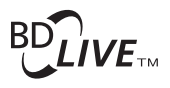

HOMI

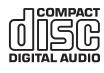

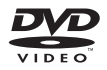

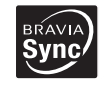

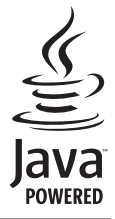

http://www.sony.net/

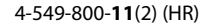

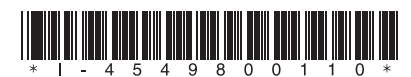